leden 2020

# **SKA**

# **Soubor programů pro vedení podvojného účetnictví a souvisejících agend verze 2020**

# **FINANCE**

**uživatelská příručka** 

autorský kolektiv programu SKA:

Ing. Šárka Svobodová Ing. Miroslav Skalský Miroslav Matějovic

© 1992-2020

autor příručky: Ing. Šárka Svobodová

# **OBSAH**

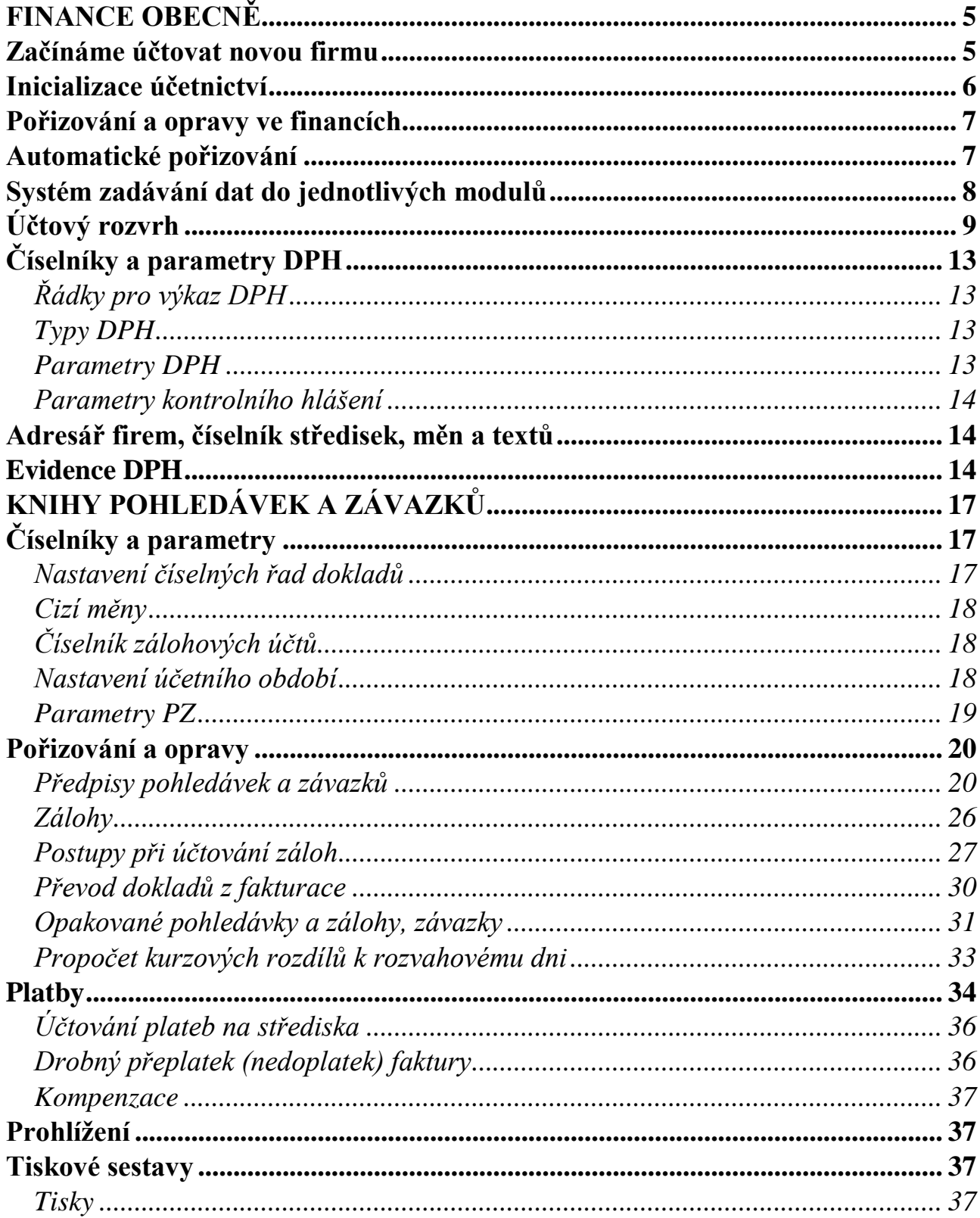

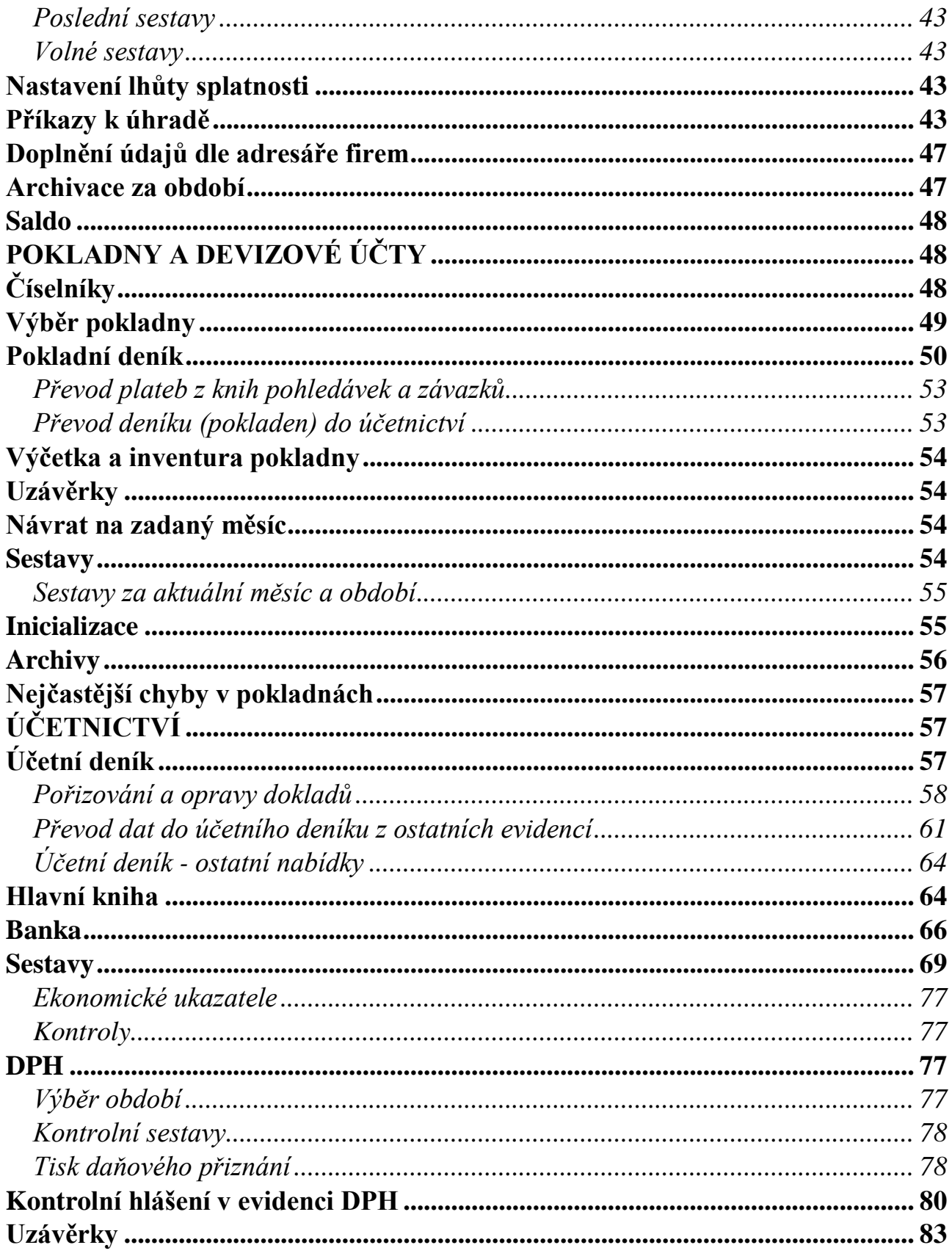

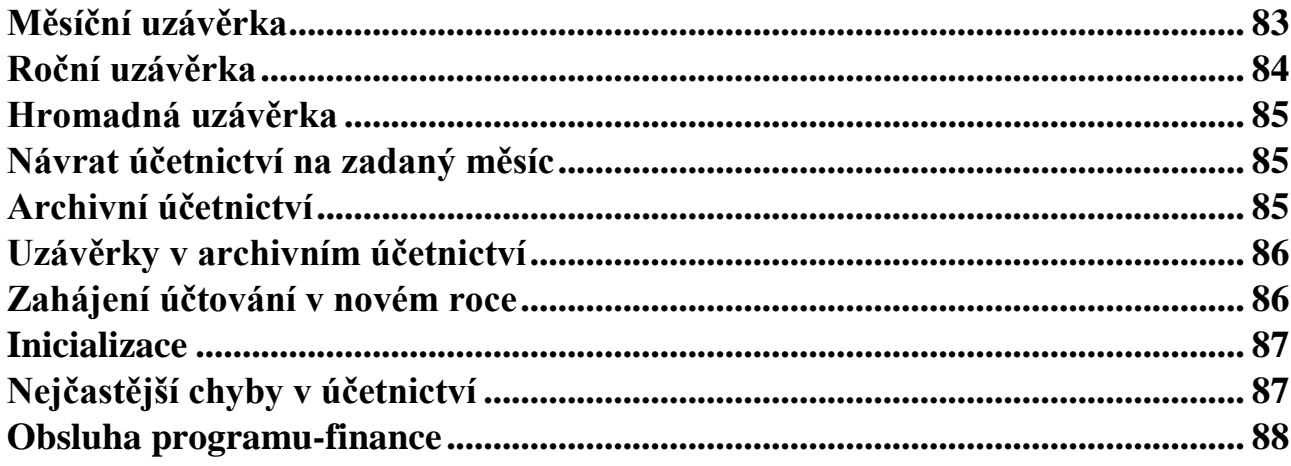

# <span id="page-4-0"></span>**FINANCE OBECNĚ**

Finance obsahují evidenci knih pohledávek a závazků, včetně záloh, evidenci tuzemských pokladen, valutových pokladen, devizových účtů a vlastní účetnictví. Jednotlivé evidence jsou vzájemně provázané, takže i jejich popis se bude prolínat.

# <span id="page-4-1"></span>**Začínáme účtovat novou firmu**

Před tím, než začnete účtovat novou firmu, je třeba rozmyslet si několik základních možností nastavení programu. Sice se většina z nich dá později přenastavit, ale je pohodlnější mít základy nastavené již od začátku, protože podle nastavených parametrů se může měnit i chování programu..

- 1) V první řadě vyplňte "Parametry účtované firmy" (*Ostatní /Parametry účtované firmy*). Při prvním vstupu do nového adresáře se tento soubor parametrů nabídne k editaci automaticky. Podrobný popis naleznete v Obecné části dokumentace. Pro další chování programu v účetnictví jsou důležité zejména údaje *Plátce DPH, Typ účetní jednotky, Rozsah závěrky, Účtovat na zakázky, na HS, cizí měny*.
- 2) Proveďte *inicializaci v účetnictví* pozor na správné *účetní období* je to měsíc, *od něhož budete zadávat data do účetního deníku*. Do starších období nebude umožněn přístup. Pokud účtujete v hospodářském roce, je třeba nastavit i konečný měsíc tohoto období. Pro veškerou další práci budete potřebovat *účtový rozvrh*. Vygenerujte si jej podle vzoru a případně doplňte o další potřebné analytické účty, minimálně ty, na které budete zadávat počáteční hodnoty. Nepoužívané účty můžete zrušit. Poté je třeba zadat *počáteční stavy*. Pokud zahajujete práci na firmě již během roku účtované, máte možnost zadat kromě počátečních stavů k prvnímu dni účetního období také *obraty* do data převzetí účetnictví. Program Vás upozorní, jestliže se strany MD a Dal nerovnají. Všechny tyto činnosti (kromě nastavení počátku účetního období) lze provést též po inicializaci.

 Jestliže vedete evidenci DPH, doplňte si do účtového rozvrhu analytické účty pro DPH a naplňte jejich hodnoty do číselníku *"Řádky pro výkaz DPH*" (minimáně pro řádky 1, 2, 40 a 41), budou se Vám při pořizování dokladů automaticky nabízet a urychlí tak práci.

3) Pokud povedete *pokladny*, proveďte inicializaci i zde - *účetní období* se nastaví na první měsíc účetního období v účetnictví*.* Při inicializaci je potřeba zadat *počáteční stavy pokladen* - ty mějte předtím připraveny pro všechny pokladny. Počáteční stavy v evidenci pokladen musí souhlasit na zadané počáteční stavy v hlavní knize v účetnictví.

- 4) V *knihách pohledávek a závazků* vyplňte *Číselníky a parametry /Nastavení čís. řad dokladů.* Zde uvedené účty se budou nabízet při pořizování předpisů. Dále je vhodné nastavit *účetní období* pro pořizování i tisky a */Parametry PZ*.
- 5) Jde-li o firmu již dříve účtovanou, doplňte *nezaplacené faktury a jiné závazky a pohledávky* do předpisů. Období u předpisů zadejte dle skutečnosti, kdy předpisy vznikly, dále zadejte částky a účty. To jsou minimální údaje, které budete pro další zpracování potřebovat. Faktury se nesmí do účetnictví promítat*,* neboť jsou již obsaženy v počátečních stavech v hlavní knize, ale v knihách závazků nebo pohledávek bude jejich rozpis potřebný k identifikaci při pozdějších úhradách. Pokud se vyskytnou pohledávky nebo závazky *uhrazené částečně*, je třeba k nim zadat i uskutečněnou platbu. To provedete v platbách. Všechny údaje zadáte dle skutečnosti. Pokud platba byla již účtována v minulosti, pak poslední údaj formuláře plateb nevyplňujte *-* nechte jej prázdný*.* Tyto platby se rovněž nebudou převádět do účetnictví*,* avšak pro evidenci dosud neuhrazených závazků a pohledávek jsou nezbytně nutné. Nezapomeňte odkontrolovat, zda *souhlasí částky za nezaplacené faktury na údaje v hlavní knize*.
- 6) Ve všech evidencích si prohlédněte a nastavte parametry a číslování dokladů.
- *Pozn.: je lhostejné, rozúčtujete-li předpisy z minulého účetního období nebo je zapíšete jednou částkou (plátci DPH včetně této daně). Co se týče účtů, je vhodné zadat minimálně účet závazku (pohledávky), neboť ten se nabízí při úhradě plateb.*

# <span id="page-5-0"></span>**Inicializace účetnictví**

Inicializaci je třeba provést vždy, když začínáte s novým účetnictvím (pro nový adresář nového zákazníka). Inicializace se u jedné účetní jednotky provádí jen jednou!!! Parametry nutné pro správný průběh programu:

- *Počáteční účetní období*  povinné!!!
- *Hospodářský rok* pokud začínáte účtovat firmu, která používá hospodářský rok, je nutné tento parametr nastavit a zadat poslední měsíc tohoto období (různý od 12)
- *Účtový rozvrh* pořiďte si ty účty, na které potřebujete zadat počátky nebo obraty. Jinak je možno účtový rozvrh doplňovat kdykoliv. Účtový rozvrh lze vygenerovat podle vzoru. Pro vygenerování správného rozvrhu je třeba mít v parametrech zadaný typ organizace a účetní závěrky
- *Počáteční stavy a obraty* počátky i obraty na účtech v hlavní knize je možno dodatečně opravit
- *Kontrola hlavní knihy* zde máte možnost prohlédnout si v hlavní knize, souhlasíli navzájem strany MD a Dal

Po ukončení nabídky se účetnictví po potvrzení správnosti nastaví na zadaný měsíc.

# <span id="page-6-0"></span>**Pořizování a opravy ve financích**

Doklady ve všech evidencích jsou rozděleny na *hlavičky a položky*, mezi nimiž se můžete pohybovat následujícími způsoby:

- 1) pracujete s hlavičkami dokladů a pomocí klávesy *<Tab>* se můžete přepnout do položek (způsob vhodný pro pořizování nových dokladů a mazání celých dokladů). Pokud pořizujete nový doklad, program se po dopsání hlavičky sám přepne do pořizování položek. Zpět do pořizování další hlavičky se dostanete z položek klávesou *<Esc>*.
- 2) pohybujete se v prohlížení položek, ke kterým se průběžně zobrazuje hlavička; klávesou *<Tab>* se můžete přepnout do editace jednoho dokladu (tento režim je vhodný zejména pro *hledání podle údajů v položkách a pro opravy dokladů*). V rámci jednoho dokladu slouží klávesa *<Tab>* k přepínání mezi hlavičkou a položkami, zpět do prohlížení položek všech dokladů slouží klávesa *<Esc>*.
- 3) Kromě editace dle hlaviček nebo dle položek je rovněž možnost editovat doklady dle jednořádkového (u cizích měn dvouřádkového) seznamu. Po *<Tab>* se přepnete do editace vybraného dokladu.

Ve všech evidencích (kromě pohledávek a závazků) můžete data pořizovat do *aktuálního měsíce* (období) nebo do *měsíce (období) nového*. Po uzávěrce nebo přesunutí evidence do archivu se data z nového měsíce přenesou do měsíce aktuálního. Toto platí i při účtování na přelomu roku, kdy v aktuálním měsíci máte ještě starý rok a v novém už rok další.

# <span id="page-6-1"></span>**Automatické pořizování**

Údaje, které se při pořizování dat opakují, si můžete zadat v jednotlivých editacích hlaviček a položek dokladů, kde se po *<Ctrl>+<F7>* (nebo *<***F10***> a vybrat v menu*) nabídne přehled údajů, které lze v dané editaci nastavit. Vyplňujete dva údaje:

**Implicitní hodnota** - tuto hodnotu bude program při pořizování nabízet

**Odskok** - zadáte-li "A", program údaj naplní implicitní hodnotou a automaticky odskočí na další údaj (jako by uživatel stiskl Enter)

# <span id="page-7-0"></span>**Systém zadávání dat do jednotlivých modulů**

Doklady se pořizují dle svého charakteru přímo v účetním deníku nebo v knihách pohledávek a závazků, v tuzemských nebo valutových pokladnách, v devizových účtech a podle potřeby se do účetního deníku promítají. Toto rozdělení *podstatně zrychluje práci v jednotlivých částech programu, umožňuje oddělené zpracování dat na různých počítačích a v případě síťového provozu snižuje pravděpodobnost blokování jednotlivých uživatelů navzájem.* Navíc tak program umožňuje *pořizovat doklady do knih pohledávek a závazků bez účtů* s tím, že do firmy dochází účetní, který nezaúčtované doklady doplní, případně opraví a teprve potom si je převede do účetního deníku. Pro externistu je výhodou, že nemusí vše pořizovat sám a firma má *okamžitý přehled* o svých pohledávkách a závazcích.

### *Správný systém zadávání dat*

Doklady i jejich opravy je vždy potřeba pořídit do evidence, kam patří. Pro některé operace (platby závazků a pohledávek) jsou zde pomůcky, které zadávání urychlují.

#### **Pohledávky a závazky**

Odeslané faktury a jiné pohledávky se zaúčtují do knihy pohledávek. Došlé faktury a ostatní závazky do knihy závazků. Do účetnictví se "dostávají" hromadným převodem v účetnictví v podnabídce */Účetní deník /Převod dat z jednotlivých modulů do deníku*. Platby pokladnou se zadávají přímo v pokladnách i dev. účtech, platby bankou v účetnictví v podnabídce */Banka*. Jiné platby (např. odpis pohledávek, kompenzace apod.) se zadávají přímo v platbách pohl./záv. - zvlášť pohledávky a zvlášť závazky, aby bylo možno rychle a pohodlně zkontrolovat, zda k platbě existuje předpis, případně pokud variabilní symbol nesouhlasí, předpis pomocí různých výběrů dohledat (dle firmy, částky a pod.). Zálohy mají oddělenou evidenci v rámci knih pohledávek a závazků.

### **Bankovní výpisy**

V účetnictví je nabídka "Banka", určená pro rychlé a pohodlné pořizování a zaúčtování celého výpisu najednou. Platby se dle kódu (P, Z, U) odkontrolují a zařadí do modulu pohledávek a závazků nebo přímo do účetního deníku. V případě oprav je třeba doklady opravit v jednotlivých evidencích, kam patří - v platbách pohledávek, závazků nebo přímo v účetním deníku.

### **Platby pokladnou**

Zde přicházejí v úvahu dvě možnosti (záleží na organizaci práce):

- 1) Doklady se pořizují v pokladním deníku, přičemž se v položce výpisu zadá parametr, jedná-li se o platbu záv./pohl.. Na základě toho se program automaticky přepne do plateb závazků nebo pohledávek, platba se pořídí a převezme ihned do pokladního deníku. Tato varianta je používána nejčastěji.
- 2) Platby pořizujete v platbách pohledávek a závazků a do pokladen je přenášíte jednotlivě nebo je pouze označíte, že do pokladen patří a později si je v pokladnách převezmete (tento způsob se používá vyjímečně zejména tam, kde se na firmě účtuje pouze částečně a firma chce znát stav svých pohledávek a závazků).

#### **Pokladny**

Veškeré pokladní doklady i jejich opravy musí být pořízeny do pokladního deníku a teprve z něho se přenášejí do deníku účetního.

#### **Účetní deník**

Do účetního deníku se přímo účtují ty operace, které nelze zařadit do žádného z předcházejících modulů. Ostatní doklady se do deníku převádějí hromadně tak, že při každém převodu se nejprve automaticky smažou doklady, které již byly z daného modulu jednou převedeny a poté se převezme aktuální stav včetně všech oprav a doplňků. Navíc program před uzávěrkou kontroluje, zdali po převodu dat do účetního deníku nebyly v modulech v rámci aktuálního účetního období provedeny změny a pokud ano, tak na tuto skutečnost upozorní.

# <span id="page-8-0"></span>**Účtový rozvrh**

Účtový rozvrh je jeden z číselníků společných pro všechny moduly. Účtový rozvrh existuje zvlášť pro každý účetní rok. Program se nastavuje na příslušný rok většinou dle nastaveného účetního období v modulu (účetnictví, pokladny, dev. účty, sklad, mzdy), v pohledávkách a závazcích se nastavuje dle období pro pořizování při editaci a dle období pro tisky v sestavách. V ostatních případech se nastavuje na aktuální rok, pokud neexistuje speciální parametr.

### **Doplňování a opravy**

Účtový rozvrh obsahuje následující položky:

- **Účet**  3 místa pro syntetický účet a 3 místa pro analytickou evidenci
- **Název účtu** účet si nazvěte tak, aby bylo zřejmé, co obsahuje
- **Typ účtu** nabývá hodnot "A" aktivní = zůstatek na straně MD, "P" pasivní = zůstatek na straně Dal, program automaticky nabízí hodnoty dle vzoru. Při změně typu účtu v průběhu roku je třeba se vrátit na počáteční období a jednotlivé měsíce znova pouzavírat, aby program načetl zůstatky na správnou stranu
- **Výkaz ZZ - ř.**  číslo řádku výkazu zisků a ztrát, kam daný účet patří
- **- HC** příznak (A/N), patří-li daný účet pod hospodářskou činnost ROPO nebo zdaňovanou činnost u nevýdělečných organizací

**Rozvaha - A (aktiva)** - číslo řádku v aktivech rozvahy, kam daný účet patří

- **- P (pasiva)** číslo řádku v pasivech rozvahy, kam daný účet patří
- **- kor. (korekce A/N)**  příznak, je-li daný účet korekce
- **IZ -** zadáváte "A" nebo "N" (ano-ne) příznak, zda budete u tohoto účtu provádět *inventarizaci zůstatků* (sledovat zůstatky dle jednotlivých dokladů - např. u účtů ostatní pohledávky, ostatní závazky). *U účtů, které vedete v knize pohledávek nebo závazků* se inventarizace provádí přímo tam (nezapl. předpisy), příznak v tomto případě *zůstává na "N".*
- **Daň. N/V -** pro daňově neuznatelné náklady a výnosy zadejte "N", jinak je třeba nechat údaj prázdný (mezera)

### **Poznámky k řádkům pro rozvahu:**

- **-** v případě, že *je účet korekcí* (oprávky), pak se *odečítá od aktiv,* tj. číslo řádku pro rozvahu je uvedeno ve sloupečku "A" (Aktiva) a údaj "kor." musí mít hodnotu "A".
- **-** v případě, že jsou u účtu vyplněny *oba řádky pro rozvahu* (tj. jak pro aktiva, tak pro pasiva - např. pohledávky a závazky vůči státu), program při výpočtu rozvahy zjistí součet za syntetický účet (všechny analytické účty, u kterých jsou pro danou syntetiku oba řádky vyplněny) a podle výsledného znaménka přiřadí účet do aktiv nebo pasiv.

Účtový rozvrh je možno kdykoliv během roku doplňovat, případně opravovat. Pokud chcete doplnit nový analytický účet, je nejlepší nastavit se na místo, kam chcete účet doplnit, stisknout *<Ctrl>+<N>* a údaje, které jsou stejné nebo podobné jako v předchozí větě, zduplikovat klávesou *<F4>*. Pokud potřebujete upravit název účtu, je vhodné na názvu stisknout *<Insert>*, čímž se dostanete do údaje, aniž byste si jeho obsah smazali, a můžete opravovat.

Při rušení účtů je potřeba si důkladně rozmyslet, jestli účet nebyl v aktuálním roce použit. *Pokud byste zrušili účet, na který je účtováno, objeví se v hlavní knize bez názvu, počátečních a konečných stavů a nebudou souhlasit konečné zůstatky MD a Dal za celou hlavní knihu.*

#### **Prohlížení a tisk**

Zde si můžete vytisknout celý účtový rozvrh, případně jen účty v příslušném roce použité.

#### **Prohlížení souboru změn**

Zde se ukládají všechny změny, které v účtovém rozvrhu provedete (změny, rušení). Typ změny - P (původní), N (nově), - (zrušeno).

#### **Kontrola účtového rozvrhu na vzorový**

Tato a další nabídky jsou přístupné jen z modulu účetnictví. Program vypíše všechny účty, které se liší od vzorového účtového rozvrhu pro daný typ výkazů (kontrola probíhá na úrovni syntetických účtů). Některé odlišnosti mohou být odůvodněné, proto je potřeba údaje odkontrolovat na příslušné zákony, kterými se stanoví pravidla pro sestavení účetní závěrky.

#### **Promítnutí řádků rozvahy a VZZ dle vzoru**

Program doplní do účtového rozvrhu řádky pro výpočet rozvahy a výkazu zisků a ztráty dle vzorového rozvrhu platného pro daný rok. Po doplnění je potřeba rozvrh odkontrolovat, neboť některé účty (hlavně opravné) se mohou vyskytovat v různých řádcích (pak záleží na tom, jak si analytiku určíte).

#### **Tisk účtového rozvrhu**

Rozvrh si můžete vytisknout v rámci samostatné nabídky */Prohlížení a tisk* pomocí *<F6>* nebo při jeho editaci (doplňování) pomocí *<Shift>+<F6>*. Toto funguje i tehdy, byla-li editace účt. rozvrhu vyvolána z jiných souborů - např. z knih závazků a pohledávek přes *<Shift>+<F7>*.

### *Vzorový účtový rozvrh*

Program obsahuje již *předvyplněné vzory*, které slouží jako podklad pro generování účtových rozvrhů při založení nové firmy a pro doplňování řádků při změně typu účetních výkazů. Pokud vedete více firem, je možno si vzorový rozvrh upravit dle Vašich zvyklostí (doplnit některé analytické účty, některé účty smazat apod.), neboť Vám to ušetří práci při úpravě účetních rozvrhů pro jednotlivé firmy.

Od roku 2004 jsou pro podnikatele zákonem předepsané pouze účetní skupiny, takže *námi uváděný vzorový účtový rozvrh je pouze doporučený, nikoliv závazný*. *Pokud tento doporučený rozvrh v základu (syntetiky) zachováte, můžete využít i přednastavených řádků pro výkazy*.

#### *Pozor!!! Pokud byste používali rozvrh odlišný, je třeba si řádky dle tiskopisu (v programu) doplnit individuálně.*

Vzorový účtový rozvrh některé údaje neobsahuje, navíc se zde však uvádí:

**Typ účetní jednotky** – P (podnikatelské subjekty), R (ROPO), N (nevýdělečné org.)

### **Účetní třídy, účetní skupiny**

Tyto číselníky jsou společné pro všechny firmy. Zde si můžete např. upřesnit názvy skupin pro podrozvahové účty.

### **Vygenerování nového účtového rozvrhu podle vzoru**

Po zvolení nabídky a potvrzení příslušných dotazů je dle vzoru a typu účetní jednotky příslušné firmy (typ účetní jednotky zadáte v parametrech účtované firmy, popř. pod samostatnou nabídkou v číselnících) vygenerován nový účtový rozvrh pro danou firmu. Pokud již rozvrh existuje, je přepsán. Na případný přepis dat program upozorní.

### **Typ účetních výkazů**

Zde lze zadat typ výkazů, který chcete používat. Při změně údaje "Typ účetní jednotky" nebo "Rozsah závěrky" program nabídne automatické vygenerování čísel řádků pro výkazy podle příslušného vzoru do již existujícího účtového rozvrhu. Případné programem provedené změny je však třeba vždy pečlivě odkontrolovat!!! *Doporučujume* používat plný rozsah u výkazu i rozvahy. Budete tak mít větší přehled o účtování (banka stejně vyžaduje plné výkazy, a tak si ušetříte práci v případě žádosti o úvěr) , pro úřady můžete i tak vytisknot nebo exporovat zkrácené výkazy a nebude třeba znovu promítat řádky pro výkazy a odkontrolovávat je (novinka verze 2020).

# <span id="page-12-0"></span>Číselníky a parametry DPH

# <span id="page-12-1"></span>Řádky pro výkaz DPH

Číselník je pro každou firmu odděleně a slouží pro kontroly při zadávání daně z přidané hodnoty a k její další evidenci. Údaj "od" značí rok a měsíc, od kdy řádek platí, čísla řádků jsou řádky daňového přiznání. Sazba "z" zde znamená sazbu základní (21%), sazba "n" první snížená (15%) a sazba "v" druhá snížená (10%). Konkrétní hodnotu sazby program nabízí v závislosti na datu DPH dle číselníku "Sazby DPH" v nabídce */Ostatní /Globální parametry*.

Pokud si zde vyplníte i účty, bude je program při pořizování automaticky nabízet. Je vhodné vyplnit pouze stranu, na které se účtuje DPH. Druhá strana se doplní obvykle v závislosti na tom, v jaké evidenci se pohybujete (v evidenci pohledávek účtem pohledávky, v pokladnách účtem pokladny apod.).

# <span id="page-12-2"></span>**Typy DPH**

Tento číselník slouží k bližšímu rozlišení DPH - např. zjednodušené daňové doklady, daňové dobropisy a vrubopisy, vystavené doklady o použití apod. Podle těchto typů lze v sestavách DPH tisknout seznamy dokladů pro evidenční účely.

### <span id="page-12-3"></span>**Parametry DPH**

*Způsob zaokrouhlování DPH po Shift+F5* (při pořizování dokladů) – zde si můžete nastavit způsob zaokrouhlování DPH při zpětném propočtu základu a DPH z celkové částky pomocí kláves *<Shift>+<F5>*. Propočet proběhne tak, že se koeficientem propočítá DPH, pokud je nastaveno zaokrouhlování, tak DPH zaokrouhlí, a dopočítá základ. Program si pamatuje naposledy použitou sazbu pro propočet.

*Způsob zaokrouhlování DPH při pořizování* – obdobné nastavení, ale pro propočet DPH ze základu. Toto DPH se pak při pořizování automaticky nabízí, což je výhodné zejména u pohledávek, kde máte způsob zaokrouhlovní nastaven vnitřními předpisy. *Používat krácený nárok na odpočet DPH* - protože v tiskopise DPH jsou v tabulce nároků na odpočet pro jeden řádek dva sloupečky s DPH, je nutno je odlišit. K tomuto účelu slouží v jednotlivých evidencích údaj, do kterého v případě kráceného nároku na odpočet doplníte "K". Zde máte možnost zadat, zda budete používat krácený nárok na odpočet. Pokud je tento příznak nastaven na "N", program příslušný údaj v evidencích přeskakuje.

### <span id="page-13-0"></span>**Parametry kontrolního hlášení**

Zde si můžete nastavit zda se při pořizování program zastaví na každém údaji určeném pro kontrolní hlášení a nebo zda údaj automaticky přeskočí. Při nastavování se můžete řídit naší zvýrazněnou předvolbou. I když se při zadávání údaj automaticky přeskočí je možné se na něj vrátit a nastavit pokud je to nutné. Ve většině případů se tyto údaje automaticky přeskakují.

# <span id="page-13-1"></span>**Adresář firem, číselník středisek, měn a textů**

Tyto číselníky jsou společné pro všechny moduly programu SKA. Byly popsány v obecné části dokumentace (*/Operativa, /Ostatní*), zde pouze připomínáme: pozornost je třeba věnovat změnám adresáře firem a číselníku HS (mazání, přečíslování)! *Číselníky se při všech ročních uzávěrkách (ve skladu, mzdách, pokladnách i účetnictví) kopírují do příslušného archivu a proto budou v archivu ve stavu, v jakém byly při uzávěrce posledního modulu. Teprve po uzávěrce posledního modulu je možno měnit číselníky pro aktuální rok!!!*

# <span id="page-13-2"></span>**Evidence DPH**

Program umožňuje pro plátce DPH evidovat daň z přidané hodnoty v rámci jednotlivých účetních dokladů. Při zpracovávání agendy těchto firem je v prvé řadě třeba, aby byla v *"Parametrech účtované firmy" uvedena v údaji "Plátce DPH (A/N)?" hodnota "A"*. Není-li tento údaj vyplněn, program nabízí variantu zpracování pro firmy, jež nejsou plátci DPH. Dalším předpokladem pro správnou evidenci je správně vyplněný *"Číselník řádků pro výkaz DPH"* a číselník *"Sazby DPH"* v nabídce */Ostatní /Globální parametry*. Chování programu je též ovlivněno nastavením parametru Krácený nárok DPH v Parametrech DPH.

V programu SKA je návaznost základu daně a DPH zajištěna tím, že oba údaje jsou v jedné položce dokladu najednou. Základ daně se účtuje zvlášť (na střediska), daň také zvlášť a částka celkem je součtem základu a daně z přidané hodnoty. Částka daně z přidané hodnoty se nabízí jako procentuální část základu daně (případně zaokrouhlena dle parametru DPH). Hodnotu údaje však *můžete upravit podle skutečnosti*. V případě, že do účetnictví potřebujete zúčtovat pouze částku DPH a nikoliv základ, můžete využít údaj Zákl.DPH, který slouží pouze pro evidenční účely DPH a do součtu dokladu se nezapočítává (např. u dovozu).

### *Propočet základu DPH a DPH z ceny vč. daně*

Při potřebě zaúčtovat např. zjednodušený daňový doklad (obsahuje pouze cenu s daní a procento DPH) použijte kombinaci kláves *<Shift>+<F5>*. Při pořizování stisknete uvedenou kombinaci kláves na údaji, kam byste jinak zadávali základ daně. Objeví se okénko, kde zadáte celkovou částku s daní a procento DPH. Program provede zpětný propočet základu a hodnoty přenese do věty. Při pořizování dalších údajů věty se "samy" doplní údaje procento DPH a částka DPH, v knize závazků a pohledávek nebo v pokladnách se navíc ještě doplní řádek DPH. Při výpočtu se zohledňuje parametr z nabídky *Ostatní /Globální parametry /Zaokrouhlování DPH* - podle zde uvedené hodnoty program případně zaokrouhluje DPH spočtenou přes *<Shift>+<F5>*.

### *Pořízení zboží z jiného členského státu*

V případě pořízení zboží z jiného členského státu máte povinnost vypočítat daň z přidané hodnoty sami. Pro přiznání daně na výstupu a nároku na odpočet na vstupu si v účetnictví vytvoříte interní doklad, kde jednou položkou daň přiznáte a druhou položkou nárokujete odpočet, tj. vyplníte údaje o DPH a základ pro evidenční účely uvedete do údaje Základ DPH. DPH zúčtujete proti účtu např. vnitřního zúčtování. Při pořizování závazku máte možnost z položek dokladu přes kombinaci kláves *<Alt>+<F7>* odskočit do účetního deníku přímo.

### *Údaje v evidencích, mající vztah k DPH*

- *Řádek pro výkaz DPH* se nabízí dle % DPH a v závislosti na modulu, v kterém pořizujete. V pohledávkách se nabízí řádky pro uskutečněné zdanitelné plnění, v závazcích řádky pro přijaté zdanitelné plnění. V pokladnách se řádky nabízejí podle toho, zda se jedná o příjem nebo výdej.
- *Základ DPH* uplatníte v okamžiku, kdy potřebujete zaúčtovat základ pro DPH tak, aby se objevil v evidenci DPH, ale nepromítal se do účetnictví - např. při účtování pořízení zboží z jiného čl. státu.
- *Typ* je doplňkové označení z důvodu rozšířené evidence, aby bylo možno dle požadavku zákona o DPH odlišit zjednodušené doklady, storna, daň. dobropisy apod. Typy je vhodné zavést do číselníku typů DPH (obvykle */Číselníky /Typy DPH*).
- *Datum DPH* musí být vyplněno pro záznamní povinnost, v dokladech též slouží pro kontrolu na číselník sazeb DPH. Do evidence DPH se doklady zařazují *podle období, DPH (Měs.DPH)*, nikoliv dle data DPH nebo účetního období. Tím je zajištěno, že např. chybně zadané datum DPH nezmění již hotové přiznání. Pokud chcete DPH

uplatnit až v následujícím období změňte období DPH (datum zdanitelného plnění ponechte tak jak je na dokladu).

*Sazby DPH* jsou provázány na datum DPH přes číselník a je možno je opravit v nabídce *Ostatní /Globální parametry /Sazby DPH*. V případě změny sazeb postačí přidat novou větu do seznamu, přičemž uvedené datum značí, od kdy sazby platí.

#### *Příznak, zda se jedná o krácený nárok na odpočet*

Potřebujete-li změnit nastavené účty pro evidenci DPH, je nezbytné tak učinit na těchto místech:

- 1) V účtovém rozvrhu
- 2) V číselníku řádků DPH, odkud se účty při pořizování dokladů v závislosti na vyplněném řádku DPH samy nabízejí

# <span id="page-16-0"></span>**KNIHY POHLEDÁVEK A ZÁVAZKŮ**

Knihy pohledávek a závazků umožňují vést pohledávky a závazky jak v Kč, tak v cizích měnách (pokud je práce v cizích měnách součástí licence). Kromě běžných faktur je zde možno evidovat i opakované pohledávky a závazky (např. pravidelné leasingové splátky, nájemné apod.) a zálohy. Čísla dokladů v zálohách a předpisech program kontroluje, aby nedošlo k duplicitám. Při smazání hlavičky dokladu je automaticky zajištěna tzv. referenční integrita - smažou se i příslušné položky a platby, které k dokladu patří!

# <span id="page-16-1"></span>**Číselníky a parametry**

### <span id="page-16-2"></span>**Nastavení číselných řad dokladů**

Číselné řady se nastavují zvlášť pro pohledávky a zvlášť pro závazky. Můžete si zde zadat čísla, od kterých se budou doklady automaticky číslovat. Pokud chcete vést více řad, vyplníte více řádků. Pro každou řadu si dále můžete určit účet pohledávky/závazku, který se bude nabízet při pořizování v položkách.

Jeden typ dokladu se nesmí vyskytovat ve více evidencích najednou, tato skutečnost je v číselníku kontrolována a případná kolize typů je nahlášena (pro pohledávky a závazky jsou vyhrazeny řady "O" a "D", které se doplňují do dokladů automaticky při převodu do účetnictví). Po stisku *<Shift>+<F6>* se zobrazí existující řady všech dokladů.

Při pořizování dokladů se automaticky nabízí číslo z posledního řádku. Pokud chcete číslo z jiné řady, můžete si jej vybrat přes *<F7>* nebo *<Shift>+<F7>* na typu nebo čísle dokladu. Po *<Enter>* na jakémkoliv údaji v číselníku se číslo převezme do dokladu. Po každém výběru se číslo v příslušné řadě zvedne o 1. Znamená to, že nastavíte-li si např. číslo 950001, pak jako další číslo se příště automaticky nabídne 950002. V případě, že budete pořizovat více dokladů ze stejné řady, je vhodné si tuto řadu pomocí *<Ctrl>* a šipky doprava přesunout na poslední řádek, aby se Vám čísla nabízela automaticky.

*Tisk přehledu číselných řad* (*<Shift>+<F6>*) - tato funkce Vám umožní zobrazit a případně i vytisknout všechny zadané řady z knih pohledávek a závazků, pokladen tuzemských i valutových, devizových účtů a účetnictví najednou. Před tiskem se vždy znovu naplňuje společný kontrolní soubor řad, takže lze tisk použít zároveň jako údržbu číselníků řad.

### <span id="page-17-0"></span>**Cizí měny**

### **Číselník měn**

Do tohoto číselníku se zadávají jednotlivé kurzy měn a datum od kterého platí zadaný kurz. U zkratky měny program rozlišuje malá i velká písmena.

### **Číselník účtů KR**

Zde si můžete zadat pro jednotlivé roky účty kurzových rozdílů a typ dokladu pro jejich zúčtování. Syntetickou část, první 3 číslice, program používá pro určení, zda položka je kurzový rozdíl. Využívá se v knihách pohledávek a závazků, ve valutových pokladnách i devizových účtech. Do účtového rozvrhu je možno nahlédnout pomocí klávesy *<F7>*.

Typ účetního dokladu pro číslování kurzových rozdílů musí být obsažen též v účetních číselných řadách a využívá se pro určení číselné řady při automatickém generování kurzových rozdílů (při platbách, přepočty k rozvahovému dni,…).

### **Způsob číslování kurz. rozdílů**

Zde je možno nastavit parametr zda *Číslovat automaticky generované kurz. rozdíly zvl. dokladovou řadou?* Při platbách pohledávek a závazků v cizí měně program automaticky ve valutových pokladnách, devizových účtech i bance generuje kurzové rozdíly. Tyto doklady lze číslovat zvl. dokladovou řadou (A) a rozdíly budou uložené v platbách a v účetním deníku. Druhou možností je N, kdy věta kurzového rozdílu je označena stejně jako platba a je součástí např. i pokladního dokladu, kde je platba účtována.

# <span id="page-17-1"></span>**Číselník zálohových účtů**

Do tohoto číselníku je třeba pořídit všechny účty záloh, které budete v evidenci pohledávek a závazků používat, aby bylo možno poznat, kdy se v položkách jedná o zúčtování zálohy. Do účtového rozvrhu můžete nahlédnout pomocí klávesy *<F7>*.

### <span id="page-17-2"></span>**Nastavení účetního období**

### **Nastavení účetního období pro tisky**

Při změně tohoto období dojde k přepočtu podkladů pro tisky účetních sestav z knih závazků a pohledávek pro účtovanou firmu

### **Nastavení účetního období pro pořizování**

Toto období je společné pro všechny účtované firmy a používá se k urychlení práce při pořizování předpisů, kdy se automaticky nabízí (období pořizování bývá různé od období pro tisky, neboť uzávěrky probíhají vždy až další měsíc). Pokud je program provozován v síti, je toto období nastaveno pro každou stanici odděleně. Období lze změnit i přímo z editace předpisů (klávesa *<F7>* na údaji "Měsíc" nebo "Rok"). Toto je výhodné zvláště u firem, které vedou účetnictví více firmám a u každé pořizují doklady do jiného období.

Účetní období se nastavují odděleně pro knihy závazků a pro knihy pohledávek.

### <span id="page-18-0"></span>**Parametry PZ**

#### **Další parametry PZ**

- **Používat u pohledávek VS?** v případě, že je nastaveno "N", program údaj VS (variabilní symbol) u pohledávek nevyužívá, ale přeskakuje
- **Nabízet v příkazech k úhradě i přeplacené pohledávky** pokud používáte příkaz k ůhradě z programu je vhodné tento parametr nastavit na **A.**
- **Nabízet v knihách závazků údaj** "**hlášení FÚ**" **dle adresáře firem ?** v případě, že se vyskytují platby, které je nutno hlásit finančnímu úřadu a vedete adresář firem, můžete zde zadat "A" a program bude nabízet v předpisech údaj FÚ dle hodnoty v adresáři firem. *Pozor!!! v síťovém provozu a při větším množství firem v adresáři může tato operace zdržovat.*
- **Přeskakovat v předpisech údaj** "**Zál.MD**" **(Dal) ?** pokud nebudete účtovat zálohy obrácením účtů, ale mínusem, můžete zde zadat "A" a ušetříte přechod přes jeden údaj při pořizování.
- **Kontrolovat duplicitu VS**? program při pořizování kontroluje, zda se mezi již pořízenými předpisy nevyskytuje doklad se stejným VS a firmou. Pokud existuje, program vydá varovné hlášení rovnou při pořizování. Jinak je možné duplicity zjistit v sestavách.
- **Povolit nulové účty při pořizování?** v pořízování PZ je možno zvolit režim, kdy program nevyžaduje naplnění účtů ihned při pořizování, takže je možné, aby pohledávky a závazky pořizovala osoba neznalá účetnictví a kvalifikovaná účetní poté může účty doplnit dodatečně
- **Kontrolovat změny v minulých obdobích v knihách pohl./záv.?**  pokud je zadáno Ano, program kontroluje, zda neměníte údaje v účetně již uzavřených obdobích.

Kontrolu je vhodné vypnout pouze v situaci, kdy začínáte účtovat novou firmu a potřebujete zpětně doplnit dosud nezaplacené faktury.

- **Evidovat u plateb HS** pokud je parametr nastaven na "N", HS v platbách nelze zadávat, v opačném případě je možno sledovat pohyb peněz dle HS. Účtování plateb na střediska a skutečnosti s tím související je podrobněji popsáno u plateb.
- **Nabídnout údržbu souborů po uplynutí (počet dnů,0=nanabízet)** nastavuje se zde počet dní po kterých program nabídne údržbu souborů. Protože údržba souborů se v pohledávkách a závazcích neprovádí automaticky je vhodné ji alespoň jednou za měsíc udělat.

#### **Editace ve financích**

- **Zobrazovat názvy účtů, středisek apod. při editaci** pokud zadáte Ano, budou se na Enter na příslušných údajích zobrazovat názvy dle číselníků.
- **Zakázat nulovou hodnotu čísla firmy v pohl./závazcích** pokud zadáte Ano, program po ENTER na prázdném údaji v hlavičce pohledávek nebo závazků automaticky odskočí do číselníku.

 **Zakázat nulovou hodnotu čísla firmy ve všech evidencích** - pokud zadáte Ano, program po ENTER na prázdném údaji v hlavičkách všech evidencí ve financích automaticky odskočí do číselníku.

# <span id="page-19-0"></span>**Pořizování a opravy**

### <span id="page-19-1"></span>**Předpisy pohledávek a závazků**

Hlavička dokladu obsahuje tyto údaje:

**Měs** - účetní období (měsíc/rok), do kterého se má doklad zaúčtovat. Program nabízí aktuální (tj. nastavené) účetní období. Období pro pořizování lze změnit přes *<F7>* nebo *<Shift>+<F7>*. Pokud je zapnutý parametr, jsou při pořizování a opravách pohledávek/závazků hlídány změny dat ve starších obdobích než je aktuální. Oprava je sice povolena, ale je vydáno varování s možností obnovit původní stav dokladu. Tuto kontrolu je vhodné vypnout při zavádění nové firmy, pokud potřebujete zadat větší množství nezaplacených nebo jen částečně zaplacených faktur z minulých období. Parametr "Kontrolovat změny v minulých obdobích v

knihách pohl./záv." naleznete v nabídce *Ostatní /Globální parametry /Editace ve financích*.

- **Doklad** číslo se nabízí nebo lze vybrat z více řad přes *<F7>* nebo *<Shift>+<F7>*
- **Var.S**. variabilní symbol u pohledávek je možno nastavit v parametrech, aby se údaj VS přeskakoval
- **Součet -** kontrolní součet položek (doplní se automaticky)
- **Součet za obd.** v případě použití cizích měn. Tento údaj zobrazuje hodnotu pohledávky (závazku) v závislosti na nastaveném období k tisku a případných položkách kurzových rozdílů k rozvahovému dni (napočítávají se dle období). *<F7>* do číselníku měn funguje i na údaji "Kurz".
- **Firma - IČO, číslo a název firmy** vyplníte-li IČO, které existuje v číselníku firem, doplní se číslo a název firmy automaticky. Jinak je třeba číslo firmy vyplnit ručně. Zde máte dvě možnosti. Buďto číslo znáte nazpaměť nebo se pomocí kláves *<F7>* nebo *<Shift>+<F7>* podíváte do číselníku a na *<Enter>* vybranou firmu převezmete. Pokud firma v číselníku dosud zavedena není, po *<F2>* máte možnost ji pořídit. Není-li vyplněné ani IČO ani číslo, je možno zadat název ručně. Pokud zadáte chybné číslo, program "odskočí" do číselníku automaticky. Pokud máte v parametrech nastaveno, že nejsou povolené nulové hodnoty, odskočí program do adresáře firem automaticky i po odklepnutí prázdného údaje.
- **Bank. účet, KS, Hlášení pro FÚ** u závazků

**Vystaveno, Splatno**

**Datum DPH** - automaticky nabízí = datum vystavení

**Text** - obsah dokladu (číselník textů - *<F7>*, *<Shift>+<F7>*)

**Datum posl. platby** - datum naposledy uskutečněné platby

**Zaplaceno** - celková částka za doklad, která byla již zaplacena

- **Příkaz** u závazků částka, na kterou je vystaven příkaz k úhradě a není dosud zaplacena
- **B.2: -** Příznak, že doklad patří do A.4 nebo B.2 (platební a splátkové kalendáře nad 10 000) v kontrolním hlášení DPH. Pokud je doklad nad 10 000 není potřeba označovat (do kontrolního hlášení se zařadí automaticky A.4 nebo B.2, podle toho zda se jedná o pohledávku nebo závazek)
- **B.3:-** Příznak, že doklad patří do A.5 nebo B.3 (do 10 000,neplátci DPH, doklad o použití)
- **Měs**.**DPH –** měsíc a rok DPH (období do kterého se zahrne v přiznání k DPH)
- **Měna** dle číselníku měn, vazba na datum vystavení

**Kurz** - nabízí se dle číselníku měn podle měny a data vystavení **Částka**

- částka v cizí měně
- **tj. v Kč** částka v cizí měně × zadaný kurz **Placeno**
- zaplacená částka v cizí měně
- **[ ]** číslo v hranatých závorkách udává počet vyplněných položek dokladu

#### **Položky dokladu obsahují tyto údaje:**

- **S -** příznak pro zadání, pokud se položka nemá počítat do součtu za doklad -"N" (např. přeúčtování DPH ze zálohy, kdy byste si jinak museli vystavit interní doklad)
- **Txt** popis účetní operace (číselník textů *<Shift>+<F7>*, *<F7>*)
- **Zak** číslo zakázky (číselník zakázek *<Shift>+<F7>*, *<F7>*) nebo prázdný údaj
- **Částka** v prvním řádku částka bez DPH (základ), v řádku druhém částka DPH
- **MD, Dal** účetní předpis, nabízí účet pohledávek (účt. rozvrh *<Shift>+<F7>*, *<F7>*). V prvním řádku jsou účty pro základ, v druhém pro DPH. U účtů pro DPH program nabízí účty dle zadání v čís. řádků pro výkaz DPH
- **HS**  hospodářské středisko (číselník středisek *<Shift>+<F7>*, *<F7>*)
- **Zál. MD - A/N**, v případě, že je záloha "A" (obrácené účty), částka se ze součtu odečte
- **DPH, ř.** procento a řádek pro výkaz DPH a příznak, zda se jedná o krácený odpočet (viz daň z přidané hodnoty)
- **Celkem** součet základu DPH a DPH
- **Zákl. DPH** základ pro DPH jen pro záznamní povinnost **Zú.**

**zál** - rok a číslo zúčtovávané zálohy (zaplacené)

Dále se zde pro kurzové rozdíly uvádí měsíc a rok rozvahového dne, do kterého patří vypočtený kurzový rozdíl (do kterého období se mají zúčtovat).

Při zúčtování zálohy v knihách závazků a pohledávek máte dvě možnosti: 1. Zapsat zúčtovanou zálohu mínusem např.

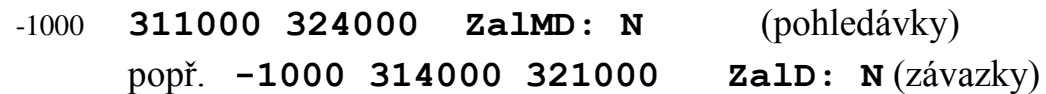

- 2. Zapsat zálohu plusem, obrátit účty a označit Záloha = "A"
	- -1000 **324000 311000 ZalMD: A** (pohledávky)

#### popř. **1000 321000 314000 ZalD: A** (závazky)

V druhém případě se pro sestavu "Kniha pohledávek (závazků) dle účtu MD (Dal)" předkontace automaticky otočí a za doklad se tiskne pouze rozdíl (tj. součet za doklad). Z programového hlediska doporučujeme používat 1. variantu a účty neobracet.

Při zúčtování zálohy na konečném dokladu (v předpisech) je potřeba do údaje "Zú.zál" zadat rok a číslo zálohového dokladu.

**KH: -** jsou zde čtyři údaje (běžně se nevyplňují a tak je možné je nastavit tak aby se při pořizování automaticky přeskakovaly v nabídce F10 v pořizování). Jsou to údaje: kód režimu plnění pro DPH (0,1,2),příznak zda je použit poměr (A/N), zda se jedná o opravy nedobytné pohledávky (A/N) a pokud se jedná o opravu nedobytné pohledávky od 9/2019 nastavte poslední údaj na "P".

### *F10 – menu v hlavičce PZ*

Při editaci a nebo pořizování je k dispozici tato nabídka která slouží nejen k přímému spuštění příkazů, ale i jako nápověda funkčních kláves, které lze použít přímo bez použití této nabídky.

**1.Rychlý výběr** – (*<Shift>+<F1>)* společná funkce pro celý program popsaná v obecné části dokumentace

**2.Poslední výběr –** (*<Shift>+<F2>)* aktivuje poslední vybranou podmnožinu

**3.Výběry -** *<Shift>+<F3>* na rozdíl od ostatních modulů program zde začne hledat od konce, kde jsou poslední pořizované doklady, takže další větu splňující vybranou podmnožinu naleznete stiskem kurzorové šipky nahoru

**4.Tisky** - (*<Shift>+<F6>*) různé tisky, které respektují i vybranou podmnožinu. Při tisku z hlaviček je možno tisknout předpisy i s platbami, v položkách lze vytisknout součty dle jednotlivých sazeb DPH, aby bylo možno kontrolovat částky při jejich rozpočítávání např. na HS

**5**.**Prohlížení plateb** - (*<Shift>+<F9>*) program se sám nastaví na odpovídající platbu, pokud existuje. V případě, že je zúčtovávána záloha, nabídne menu "Dosud nezúčtované zálohy" nebo "Všechny zaplacené zálohy", aby bylo možno se při kontrolách podívat i na zálohy již zúčtované, a "Všechny platby (č.firmy)". Pokud se jedná o zúčtování zálohy, po stisku *<Enter>* na platbě zálohy program nabídne přenos čísla zálohy do předpisu **6**.**Položky dokladu** - (*<Tab>*) odskok do položek dokladu

**7**.**Automatické pořizování -** (*<Ctrl>+<F7>*) - parametry pro automatizované nabízení údajů programem.

**I**.**Odskok na internet -** (*<Ctrl>+<F9>*) – nabídne menu s internetovými databázemi. Lze zde ověřit plátce dph, insolvenci, jak je firma zapsána v registrech Ares a Obchodním rejstříku

*Kalkulačky* (*<Alt>+<F5>*) - *Propočet zbytku* - tato funkce umožňuje rychle dopočítat při více položkách zbývající částky do celkového součtu. Funkce funguje pouze při nově pořizované položce, kdy zadáte celkovou hodnotu základu DPH a DPH za celý doklad pro stanovené procento DPH. Program sám nasčítá všechny již zadané položky s uvedeným procentem DPH a do pořizované položky doplní zbytek základu a DPH. Pokud pořizujete novou položku nabídne se vám výběr mezi propočtem zbytku a sčítačkou, pokud nepořizujete novou větu přejdete rovnou do sčítačky.

*Sčítačka* - jednoduchá pomůcka, kterou můžete použít pro sčítání čehokoliv co potřebujete zaúčtovat. Vypočítaný součet lze přenést do údaje pod kurzorem.

**Nastavení aktuálního data –** při pořizování program automaticky doplňuje měsíc a rok dle aktuálního datumu a tak změnou tohoto datumu si usnadníte pořizování dokladů

**D.Parametry kontrolního hlášení DPH –** zde si můžete nastavit zda se při pořizování program zastaví na každém údaji určeném pro kontrolní hlášení a nebo zda údaj automaticky přeskočí. Při nastavování se můžete řídit naší zvýrazněnou předvolbou. I když se při zadávání údaj automaticky přeskočí je možné se na něj vrátit a nastavit pokud je to nutné. Ve většině případů se tyto údaje automaticky přeskakují.

#### *F10 – menu v položkách PZ*

Při editaci a nebo pořizování je k dispozici tato nabídka která slouží nejen k přímému spuštění příkazů, ale i jako nápověda funkčních kláves, které lze použít přímo bez použití této nabídky.Pokud je volba šedivá tak ji v této editaci nelze použít.

**1.Rychlý výběr** –(*<Shift>+<F1>)* společná funkce pro celý program popsaná v obecné části dokumentace (funkční jen při editaci do položek)

**2.Poslední výběr –** (*<Shift>+<F2>)* aktivuje poslední vybranou podmnožinu (funkční jen při editaci do položek)

**3.Výběry -** *<Shift>+<F3>* na rozdíl od ostatních modulů program zde začne hledat od konce, kde jsou poslední pořizované doklady, takže další větu splňující vybranou podmnožinu naleznete stiskem kurzorové šipky nahoru (funkční jen při editaci do položek)

**4.Rozpis DPH** - (*<Shift>+<F6>*) rozpis jek je rozúčtováno DPH na jednotlivé sazby **5**.**Prohlížení plateb** - (*<Shift>+<F9>*) program se sám nastaví na odpovídající platbu, pokud existuje. V případě, že je zúčtovávána záloha, nabídne menu "Dosud nezúčtované zálohy" nebo "Všechny zaplacené zálohy", aby bylo možno se při kontrolách podívat i

na zálohy již zúčtované, a "Všechny platby (č.firmy)". Pokud se jedná o zúčtování zálohy, po stisku *<Enter>* na platbě zálohy program nabídne přenos čísla zálohy do předpisu

**6. Propočet DPH** (*<Shift>+<F5>*) - zpětný propočet základu a částky DPH.

**7. Zálohy** (*<Ctrl>+<F9>*) - pomocí této funkce se dostanete do evidence záloh.

**8. Automatické pořizování -** (*<Ctrl>+<F7>*) - parametry pro automatizované nabízení údajů programem

9. **INTERNÍ DOKLAD** (<Alt>+<F7>) - možnost "odskočit" z položek dokladu přímo do pořizování interního dokladu v účetnictví (např. pro zúčtování DPH při pořízení zboží z jiného čl. státu).

**0**.**Zpět do hlavičky** - (*<Tab>*) odskok zpět do hlavičky dokladu

*Kalkulačky* (*<Alt>+<F5>*) - *Propočet zbytku* - tato funkce umožňuje rychle dopočítat při více položkách zbývající částky do celkového součtu. Funkce funguje pouze při nově pořizované položce, kdy zadáte celkovou hodnotu základu DPH a DPH za celý doklad pro stanovené procento DPH. Program sám nasčítá všechny již zadané položky s uvedeným procentem DPH a do pořizované položky doplní zbytek základu a DPH. Pokud pořizujete novou položku nabídne se vám výběr mezi propočtem zbytku a sčítačkou, pokud nepořizujete novou větu přejdete rovnou do sčítačky.

*Sčítačka* - jednoduchá pomůcka, kterou můžete použít pro sčítání čehokoliv co potřebujete zaúčtovat. Vypočítaný součet lze přenést do údaje pod kurzorem.

**Nastavení aktuálního data –** při pořizování program automaticky doplňuje měsíc a rok dle aktuálního datumu a tak změnou tohoto datumu si usnadníte pořizování dokladů

**D.Parametry kontrolního hlášení DPH –** zde si můžete nastavit zda se při pořizování program zastaví na každém údaji určeném pro kontrolní hlášení a nebo zda údaj automaticky přeskočí. Při nastavování se můžete řídit naší zvýrazněnou předvolbou. I když se při zadávání údaj automaticky přeskočí je možné se na něj vrátit a nastavit pokud je to nutné. Ve většině případů se tyto údaje automaticky přeskakují.

*Číselníky* (*<Shift>+<F7>*, *<F7>*) - období pro pořizování, řady čísel dokladů, zakázky, texty, účtový rozvrh, adresář firem, HS, řádky DPH.

### <span id="page-25-0"></span>**Zálohy**

Zálohové faktury se zúčtovávají až po jejich zaplacení, proto je v knihách pohledávek a závazků pro zálohy oddělená evidence, která se do účetnictví nepřenáší.

Hlavička zálohy obsahuje tyto údaje:

**Rok** - rok, do kterého doklad patří, program nabízí rok dle nastaveného účetního období pro pořizování, které lze změnit přes *<F7>* nebo *<Shift>+<F7>*.

**Záloha č.** - číslo se nabízí nebo lze vybrat z více řad přes *<Shift>+<F7>*, *<F7>*

**Var. S.** - u poskytnutých záloh - variabilní symbol

**Součet** - celková částka za doklad v Kč

**Firma** 

**Bank. účet, KS, Hlášení pro FÚ** - u poskytnutých záloh

**Vystaveno** - datum vystavení zálohy

**Splatno** - automaticky nabízí datum vystavení + lhůta splatnosti

**Text** - zde lze specifikovat obsah zálohy (číselník textů - *<Shift>+<F7>*, *<F7>*)

**Datum posl. platby** - datum naposledy uskutečněné platby

**Zaplaceno** - celková částka, která byla již zaplacena

**Vystaven příkaz** - u poskytnutých záloh - částka, na kterou je vystaven příkaz k úhradě a není dosud zaplacena

**BÚ, KS a SS** - údaje pro příkaz k úhradě (poskytnuté zálohy) **K** 

**zúčt**.

**Zúčtováno** - celková částka, která byla již zúčtována na konečném dokladu (napočítává se automaticky)

**Měna** - dle číselníku měn, vazba na datum vystavení

**Kurz** - nabízí se dle číselníku měn **Částka**

- částka v cizí měně

**tj. v Kč** - částka v cizí měně × zadaný kurz

**Placeno** - zaplacená částka v cizí měně

**[ ]** - číslo v hranatých závorkách udává počet vyplněných položek dokladu

Položky dokladu obsahují tyto údaje:

**Text** - popis zálohy (číselník textů - *<Shift>+<F7>*, *<F7>*)

**Částka**

- **Účet**  nabízí účet zálohy dle parametru pro automatické účtování (účt. rozvrh *<Shift>+<F7>*, *<F7>*). Tento účet se potom nabízí jako protiúčet při platbě.
- **Řádek DPH a příznak, zda se jedná o krácení nároku**  údaje se využívají k nabízení hodnot při pořizovaní daňových dokladů v platbách

**Zakázka** - číslo zakázky (čís. zakázek - *<Shift>+<F7>*, *<F7>*) nebo prázdný údaj

### *F10 - menu*

*Výběry* (*<Shift>+<F1>* až *<F3>*), *tisky* (*<Shift>+<F6>*) - různé tisky, které respektují i vybranou podmnožinu.

*Číselníky* (*<Shift>+<F7>*, *<F7>*) - období pro pořizování, řady čísel dokladů, zakázky, texty, účtový rozvrh, adresář firem.

*Prohlížení plateb* (*<Shift>+<F9>*) - program se nastaví na odpovídající platbu, existuje-li. *Předpisy* - po *<Ctrl>+<F9>* se přepnete do evidence předpisů. *<Ctrl>+<F7>* - *automatické pořizování*.

### <span id="page-26-0"></span>**Postupy při účtování záloh**

### *Číselníky záloh*

*Zálohové faktury musí mít svoji číselnou řadu*, aby se při platbách neprolínaly se skutečnými předpisy faktur. Nabízí se zde automaticky číslo dle číselných řad. Pozor*, před pořizováním záloh je potřeba si v číselných řadách přesunout zálohovou řadu pomocí <Ctrl> a kurzorových šipek na poslední místo nebo číslo vybírat přes <F7>*.

Aby bylo možno v evidenci PZ určit, co je a není záloha, je třeba naplnit číselník záloh v nabídce */Číselníky a parametry/ Číselník zálohových účtů*, do kterého uvedete všechny analytické účty záloh, které chcete v evidenci PZ používat a sledovat jejich placení a zúčtování.

### *Zálohové listy*

Vystavenou (došlou) zálohu (zálohový list) si pořídíte do evidence záloh. Na rozdíl od předpisů se u záloh nevyplňuje měsíc a účty. Z účtů je potřeba zadat pouze účet záloh, který se potom nabízí v platbách místo účtu pohledávek (závazků).

### *Platby záloh a daňové doklady k platbám*

Platbu zálohy pořídíte do plateb pohledávek a závazků buď přímo nebo přes banku či pokladny. Pokud se platba na základě variabilního symbolu nespáruje, po *<Shift>+<F9>* lze platbu vybrat. Pokud ani tam nelze platbu dohledat, je možno se přepnout pomocí *<Ctrl>+<F9>* z položek přímo do formuláře předpisů.

Při platbě zálohy v platbách pohledávek, pokladnách i bance máte dvě možnosti zaúčtování DPH.

Při zápisu platby je možno po *<Shift>+<F5>* zaplacenou částku rozpočítat koeficientem na základ a DPH. Pokud v evidenci záloh k záloze existuje pouze jedna položka, program sám nabídne sazbu z položky. U ostatních variant je třeba platbu rozepsat po jednotlivých sazbách (řádcích DPH) ručně.

Druhou možností je zaúčtování DPH k platbě v nabídce */Knihy pohledávek a závazků /Kniha závazků (pohledávek) /Platby* (např. v okamžiku, kdy na poskytnutou zálohu obdržíte daňový doklad). Zde si pořídíte další položku s číslem zaplacené zálohy, do základu uvedete 0, účty MD a Dal zůstanou také nulové. Vyplníte údaje o DPH a základ uvedete do údaje Zákl.DPH, který slouží pouze k evidenčním účelům. Vaše pořadové číslo daňového dokladu uvedete na konci do údaje Doklad a do Uct naplníte "U".

#### **Tisk daňového dokladu ze zaplacené zálohy**

Při přijetí platby před uskutečněním zdanitelného plnění jste do 15ti dnů povinni vystavit daňový doklad na tuto platbu. V programu je tato povinnost řešena tiskem (*<Shift>+<F6>)* z evidence plateb v pohledávkách, z položky výpisu, popř. z položky pokladního dokladu. Jsou zde obsaženy všechny náležitosti daňového dokladu, kromě popisu předmětu plnění. K tomuto účelu je vhodné k daňovému dokladu připojit zálohový list (z fakturace), popř. ve vytvořené sestavě po *<F5>* předmět dopsat (pozor takto doplněná informace není nikde uložena, proto si kopii dokladu ihned založte).

### *Zúčtování záloh*

Zúčtování zaplacené zálohy na konečném dokladu provedete v evidenci předpisů. Na konečném dokladu je třeba účtovat odděleně o celkovém zdanitelném plnění a o DPH, které se počítá již jen ze zůstatku po odečtení zálohy. Pokud využijete 2. variantu účtování (viz příklady), využijete i údaj S=N (položka se nemá počítat do součtu za doklad). U cizích měn je třeba zúčtovat zálohu ve stejném kurzu jako je platba zálohy a vzniklý kurzový rozdíl doplnit jako další položku v předpise PZ.

### *Příklady účtování záloh:*

**Varianta 1 – záloha snížená o DPH** *Předpis* 

*zálohy* v evidenci záloh:

**119 000 Kč 21% ř.1**

Na základě bankovního výpisu účtujeme *přijetí platby* dle zálohového listu:

**Částka: 19 000 Kč MD 221 / Dal 324**

Na základě vystaveného *daňového dokladu ke dni přijetí platby:*

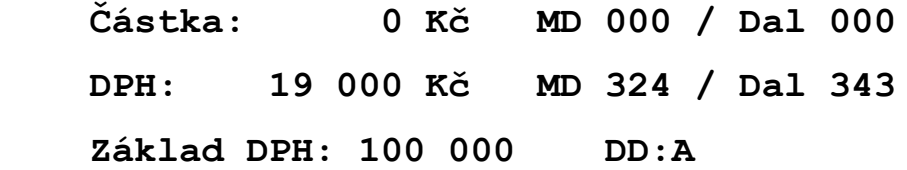

Na základě konečného *daňového dokladu ke dni uskutečnění zdanitelného plnění:*

 **Částka: 200 000 Kč MD 311 / Dal 604 Částka: 100 000 Kč MD 324 / Dal 311 Zal:A Č.zálohy Částka: 0 Kč MD 000 / Dal 000 DPH: 19 000 Kč MD 311 / Dal 343 Základ DPH: 100 000**

**Varianta 2 – záloha včetně DPH** (s využitím účtu např. 319) *Předpis* 

*zálohy* v evidenci záloh:

**119 000 Kč 21% ř.1**

Na základě bankovního výpisu účtujeme *přijetí platby* dle zálohového listu:

 **Částka: 119 000 Kč MD 221 / Dal 324** Na základě vystaveného *daňového dokladu ke dni přijetí platby*:  **Částka: 0 Kč MD 000 / Dal 000**

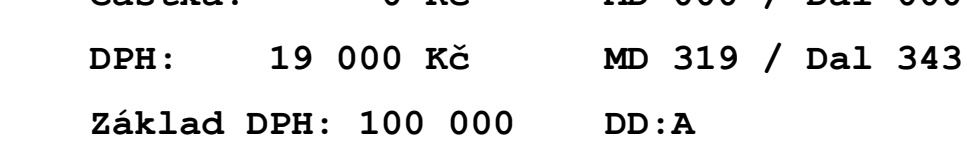

Na základě konečného *daňového dokladu ke dni uskutečnění zdanitelného plnění:*

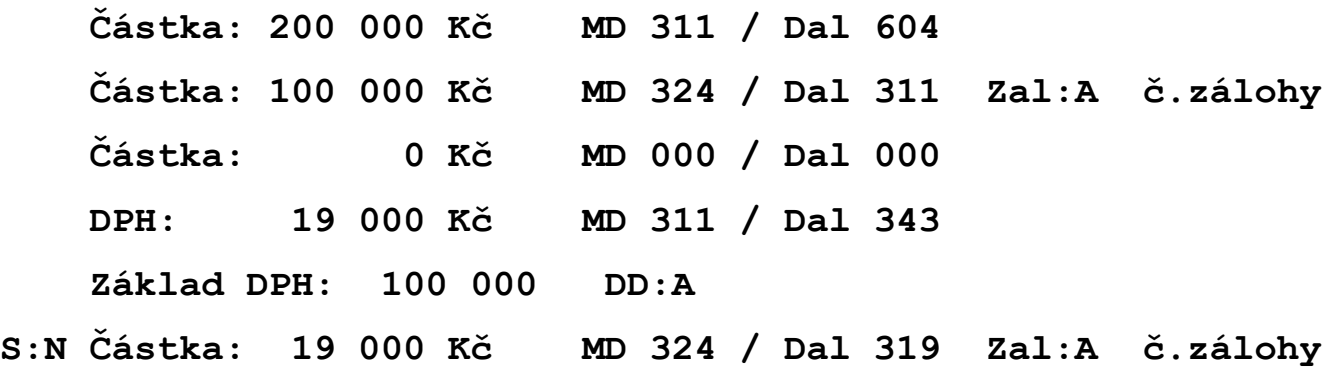

### *Řešení záloh ve fakturaci*

#### **Zálohové listy**

Fakturace umožňuje tisk zálohových listů vč. rozpisu DPH (nejedná se o daňový doklad, ale lze jej použít jako přílohu k dokladu z účetnictví). Daňový doklad lze vystavit až po obdržení skutečné platby.

#### **Zúčtování záloh**

Ve fakturaci je řešeno zúčtování záloh vč. DPH (zaplacených po 1.5.2004) i bez DPH (zaplacených před 1.5.2004). K rozlišení, o jakou zálohu jde, slouží údaj "do 1.5.", který se vyplňuje jen v případě zaplacení zálohy před tímto datem. V položkách faktury je rovněž možno po *<Shift>+<F5>* zaplacenou částku zálohy rozpočítat koeficientem.

### <span id="page-29-0"></span>**Převod dokladů z fakturace**

Do knihy pohledávek je možno promítat doklady z fakturace přímo nebo je ukládat do schránky. Ve schránce se doklady hromadí tak dlouho, dokud si je v knize pohledávek obsluha nepřevezme. V okamžiku převodu schránky se pohledávky převezmou do pracovního souboru a schránka se vyprázdní. Nyní lze dle dokladů kontrolovat, zda jsou pohledávky v pořádku a kompletní. Převod probíhá následovně:

1) **Převod dokladů z fakturace** - doklady je možno převzít přímo ze schránky na témže počítači a též v případě síťové verze programu SKA (v okamžik promítnutí jsou z účetnictví již "viditelné") nebo z jiného počítače přes disketu nebo po síti (zde je třeba využít adresáře na serveru, který je přístupný pro obě stanice). Pokud

se má převod uskutečnit flash diskem (nebo z jiného adresáře na síti) je potřeba zadat existující cestu (např. E:).

- 2) **Editace převedených dokladů** doklady, které si vyzvednete ze schránky, si můžete prohlédnout, odkontrolovat, případně opravit či doplnit.
- 3) **Převod do knihy pohledávek** pokud jste vše odkontrolovali, můžete předpisy do knihy pohledávek promítnout.

Další podrobnosti převodu jsou popsány v obecné části dokumentace.

### <span id="page-30-0"></span>**Opakované pohledávky a zálohy, závazky**

Opakované pohledávky (závazky) jsou určeny k pořizování opakovaných předpisů (nájemné, pravidelné platby na základě smlouvy apod.).

Oproti přímému pořízení těchto dokladů do knihy pohledávek (závazků) má tento způsob několik výhod. Především si předpis pořídíte pouze jednou a dále si již zadáte pouze data splatnosti, popř. i DPH (*<Shift>+<F9>*). Na základě těchto údajů si předpisy vygenerujete do knihy pohledávek (závazků) vždy jen za příslušné období, takže se v předpisech nezobrazují jako nezaplacené zbytečně dlouho dopředu. Hlavičky dokladů obsahují tyto údaje:

**Doklad (klíč)** - číslo, které slouží ke spojení předpisů s daty

**VarS** - variabilní symbol (u závazků)

**Součet** - celková částka za doklad v Kč (sčítá se bez ohledu na účty)

**Firma** 

**Bank. účet, KS** - u závazků

**Vyst.** - datum vystavení, popř. zaúčtování dokladu

**Text** - zde můžete specifikovat obsah pohledávky, závazku

**Měna** - dle číselníku měn

**Kurz** - nabízí se dle číselníku měn a data vystavení **Částka**

- částka v cizí měně

**tj. v Kč** - částka v cizí měně × zadaný kurz

**Poznámka** - text, do kterého si můžete zapsat bližší informace např. o smlouvě

**Předpis** - součet za doklad × počet položek s daty (*<Shift>+<F9>*)

**Převedeno** - součet za doklad × počet již označených položek s daty; pozor, nehlídá dvojí promítnutí popř. smazání již vytvořených předpisů **Zbývá** - rozdíl Předpis - Převedeno

Pomocí *<Shift>+<F9>* se z hlavičky přepnete do souboru dat, který obsahuje :

- **Klíč** klíč předpisu, na kterém jste zmáčkli *<Shift>+<F9>*
- **Rok, Měs.** účetní období, do kterého vytvořený doklad bude patřit. Pozor! Každé období zde může být pouze jednou.
- **Splatno** datum splatnosti v jednotlivých obdobích
- **Var.symbol** u závazků, nabízí se dle hlavičky, ale lze jej upravit, pokud se mění dle jednotlivých splátek

Klávesou *<Tab>* se dostanete z hlaviček do položek dokladu:

**Text** - popis účetní operace (číselník textů - *<Shift>+<F7>*, *<F7>*)

**Zak** - číslo zakázky (číselník zakázek - *<Shift>+<F7>*, *<F7>*) nebo prázdný údaj

**Částka** - v prvním řádku částka bez DPH (základ), v řádku druhém částka DPH

- **MD, Dal** účetní předpis, nabízí účet pohledávek (účt. rozvrh *<Shift>+<F7>*, *<F7>*). V prvním řádku jsou účty pro základ, v druhém pro DPH. U účtů pro DPH program nabízí účty dle zadání v čís. řádků pro výkaz DPH
- **HS**  hospodářské středisko (číselník středisek *<Shift>+<F7>*, *<F7>*)
- **DPH, ř.** procento, řádek pro výkaz DPH a příznak, zda se jedná o krácený nárok na odpočet (viz daň z přidané hodnoty). Protože zde není datum DPH, nekontroluje program sazbu.

**Celkem** - součet základu DPH a DPH

### *F10 - menu z hlaviček*

Výběry (*<Shift>+<F1>* až *<F3>*), stiskem *<Alt>+<F5>* lze vyvolat sčítačku, *<Shift>+<F6>* - řada různých tisků, které respektují i vybranou podmnožinu. *<Shift>+<F9>* - data splatnosti a DPH; dle tohoto souboru se vytvářejí jednotlivé předpisy.

#### **Vytvoření předpisů za měsíc**

Po zadání měsíce, pro který chcete předpisy vygenerovat, se na základě předpisů opakovaných pohledávek (závazků) a souboru dat pro zadaný měsíc vytvoří soubor, který můžete dále editovat, doplňovat a očíslovat.

#### **Editace vytvořených předpisů**

Zde si můžete vytvořené předpisy prohlédnout, doplnit nebo opravit.

### **Číslování**

Program přebírá jako číslo dokladu klíč, ale Vy si číslo můžete změnit na takové, jaké potřebujete. Stejně jako v normálních předpisech zde existuje vazba *<Shift>+<F7>*, *<F7>* na číselné řady, odkud si čísla můžete přebírat. Je vhodné si pro opakované předpisy zavést zvl. číselnou řadu. Pokud však chcete mít řadu pouze jednu, nabídnutí poř. čísla zařídíte tak, že na čísle dokladu ve vytvořeném předpise vymažete číslo stávající (klíč) a nové se Vám poté z číselníku nabídne samo.

#### **Převod do knihy pohledávek**

Je-li vše v pořádku, převedete předpisy do knih pohledávek (závazků). Při převodu předpisů do knih pohledávek (závazků) program zároveň označí všechny data (*<Shift>+<F9>*), která spadají do vybraného účetního období znakem "" a připočte je do údaje "převedeno".

### <span id="page-32-0"></span>**Propočet kurzových rozdílů k rozvahovému dni**

Tato nabídka slouží k vygenerování položek s kurzovými rozdíly k rozvahovému dni pro nezaplacené pohledávky (závazky) a zaplacené, ale dosud nezúčtované zálohy.

### *Parametry*

- **Příprava měn** program vybere do souboru všechny měny, které se vyskytují u nezaplacených předpisů
- **Editace kurzů** k vybraným měnám doplníte aktuální kurz k rozvahovému dni
- **Účetní období** období (=období pro tisky), do kterého se vypočtené kurzové rozdíly mají zúčtovat

### *Doplnění KR v předpisech u nezapl. pohledávek (závazků)*

Pro všechny nezaplacené předpisy k zadanému účetnímu období se propočtou kurzové rozdíly jako rozdíl mezi nezaplacenou částkou v cizí měně x kurz k RD a nezaplacenou

částkou v Kč. Vzniklý rozdíl je doplněn do položek předpisů, přičemž *účty kurzových rozdílů* jsou naplněny dle hodnot v nabídce */Knihy pohledávek a závazků /Číselníky a parametry /Parametry PZ /Nastavení vybraných účtů*. Takto vytvořená položka se do účetnictví nepromítá spolu s celým předpisem, ale dle období uvedeného přímo v položce. Období je zohledňováno i při tiscích za účetní období.

### *Doplnění KR v platbách u nezúčtovaných záloh*

Pro všechny dosud nezúčtované zálohy k zadanému účetnímu období se propočtou kurzové rozdíly jako rozdíl mezi (celková zaplacená částka v platbách v cizí měně - příp. již částečně zúčtovaná částka zálohy v předpisech v cizí měně) x kurz k RD a (celková zaplacená částka v Kč - příp. již částečně zúčtovaná částka zálohy v Kč). Vzniklý kurzový rozdíl je doplněn do plateb s číslem dokladu, které si na začátku zadáte (po *<F7>*  možno vybrat doklad z číselníku).

### *Výmaz KR v předpisech za úč. období*

Program vymaže z předpisů pohledávek nebo závazků všechny položky, které mají označené období KR stejné jako nastavené účetní období k tisku.

### *Výmaz KR v platbách za účetní období*

Program vymaže z plateb pohledávek nebo závazků všechny položky, které mají v textu "kurz.rozdíl k XX", přičemž XX je posl. den vybraného Položky vytvořené v platbách lze také smazat snadno jako podmnožinu přímo v editaci plateb.

# <span id="page-33-0"></span>**Platby**

Evidence uskutečněných plateb oddělená od předpisů pohledávek (závazků) umožňuje snadno evidovat stav, kdy je předpis placen po částech a pod.

Přímo do souboru plateb pořizujte doklady pouze v několika vyjímečných případech - např. při kompenzaci nebo odpisu pohledávky, při zaúčtovaní daňového dokladu k platbě. *Jinak platby pořizujte výhradně přes pokladny nebo přes nabídku /Účetnictví /Banka*.

Struktura evidence plateb je následující:

**Rok** - rok z předpisu faktury nebo jiné pohledávky (závazku)

**VS** - variabilní symbol - jen závazky - číslo faktury od dodavatele

**Poř. číslo** - číslo dokladu

**ZÁLOHA** - zobrazí se, pokud jde o platbu evidované zálohy

**Firma** - zkrácený název firmy; doplňuje se automaticky dle předpisu

- **Typ a Doklad** rozlišení typu dokladu (např. B bankovní výpis apod.) a číslo (např. výpisu)
- **Zaplaceno** datum zaplacení, při změně data zaplacení program nabídne i opravu účetního období platby
- **Měna** nabízí se dle předpisu
- **Kurz** kurz, dle kterého se má částka v cizí měně přepočítat na Kč; nabízí se kurz podle data zaplacení
- **Valuty** zaplacená částka v cizí měně
- **v Kč** v prvním řádku částka bez DPH (základ), v řádku druhém částka DPH
- **MD, Dal** účetní předpis, nabízí účet pohledávek (účt. rozvrh *<Shift>+<F7>*, *<F7>*). V prvním řádku jsou účty pro základ, v druhém pro DPH. U účtů pro DPH program nabízí účty dle zadání v čís. řádků pro výkaz DPH
- **HS**  hospodářské středisko (číselník středisek *<Shift>+<F7>*, *<F7>*)
- **DPH, ř.** procento a řádek pro výkaz DPH a příznak, zda se jedná o krácený odpočet (viz daň z přidané hodnoty)
- **Zákl. DPH** základ pro DPH jen pro záznamní povinnost (např. pořízení zboží z jiného členského státu EU)
- **DD**  příznak, že se jedná pouze o daňový doklad k platbě předem, nejedná se již o platbu
- **Celkem** součet základu DPH a DPH

**Text** - program automaticky nabízí "platba pohl.", "platba záv.", text je možno upravit

- **Úč. období** účetní období, dle kterého se položka do účetnictví (nabízí se dle data zaplacení)
- **Účt** příznak, kam se mají platby převádět; U do účetnictví, P do pokladen popř. na dev. účty, prázdný údaj - platba se nikam převádět nebude (např. při kompenzacích). Při označení P program kontroluje, zda je pokladna nebo dev. účet s uvedeným číslem účtu zaveden(a).
- **Zařadit do deníku účtu**  tato položka se zobrazí při pořizování nebo změně platebního dokladu označeného Účt="P", v kterém není obsažen účet pokladny ani dev. účtu (kurz. rozdíly), a označuje účet, ke kterému se vztahuje původní platba, aby bylo možno při hromadném převodu doklad zařadit.

Při pořizování nové platby program v případě, že u platby v cizí měně vyjde *kurzový rozdíl*, zobrazí vypočtenou částku doplněnou o údaje dle původní platby a nabídne k editaci. Po *<Esc>* se zeptá, zda chcete kurzový rozdíl přidat do plateb, a po kladné odpovědi jej zařadí a můžete pořizovat další platbu. Při platbě zálohy je o rozdíl upraven původní předpis zálohy.

### *F10 - menu*

Výběry (*<Shift>+<F1>* až *<F3>*), stiskem *<Alt>+<F5>* lze vyvolat sčítačku, *<Shift>+<F6>* - tisky - opis jedné věty, vybraných vět, tisk pokladního dokladu, přehled dle platebního dokladu, v pohledávkách i daňový doklad k platbě.

Nezaplacené předpisy (*<Shift>+<F9>*) - přehled všech nezaplacených dokladů včetně údaje, kolik ještě zbývá zaplatit. Na *<Enter>* lze převzít číslo dokladu. Stejným způsobem funguje kombinace *<F7>*, *<Shift>+<F7>*, pokud jste v platbách nastaveni na údaji "Rok" nebo "Doklad". *<Ctrl>+<F9>* - předpisy pohledávek (závazků), záloh pomocí této funkce se dostanete do celých předpisů.

### <span id="page-35-0"></span>**Účtování plateb na střediska**

Pokud chcete rozlišovat u plateb pohledávek a závazků střediska, je Vám toto umožněno, pokud v nabídce */Číselníky a parametry /Parametry - 2.část* bude mít parametr "Evidovat u plateb HS ? " hodnotu "A". V účetnictví lze potom sledovat pohyb peněz dle jednotlivých středisek. Tento způsob však skýtá určitá úskalí oproti variantě účtování plateb bez středisek:

- 1) program HS v platbách sám nenabízí (máte pouze možnost podívat se přes *<Ctrl>+<F9>* do předpisů) ani nijak nehlídá
- 2) při tisku nezaplacených závazků s výběrem HS může dojít k nepřesnostem v případě, že je doklad rozdělen na více HS a zároveň je k němu vystaven příkaz na částečnou platbu (tj. že po provedení příkazu závazek stále ještě nebude zaplacen). V tomto případě *program částku na příkaze rozpočte ke všem střediskům dle jejich podílu na celkové částce závazku bez ohledu na to, kolik je na které středisko již uhrazeno, neboť neví, na které HS platbu připíšete*. Celková neuhrazená částka dle HS se tím však nemění.

### <span id="page-35-1"></span>**Drobný přeplatek (nedoplatek) faktury**

Jestliže nemáte uhrazen celý závazek (pohledávku), a rozdíl činí pouze desetihaléře, proveďte zúčtování haléřového vyrovnání. Zúčtujete ho v platbách, stejně jako běžnou úhradu závazku (pohledávky), pro zúčtování použijete vyrovnávací účet. Bude se jednat
o interní doklad (číslování), případně můžete používat na haléřové vyrovnání samostatnou řadu dokladů. Tento doklad se poté promítne z plateb do účetního deníku a závazek nebo pohledávka se tak vyřadí ze seznamu neuhrazených.

# **Kompenzace**

Kompenzace (vyrovnání závazků a pohledávek u téže firmy) se provádí na základě písemné dohody, v níž je stanoveno datum, k němuž se závazky a pohledávky vyrovnávají - *pozor, v některých případech by mohlo jít o datum zdanitelného plnění dle zákona o DPH*. Při kompenzaci zpravidla zůstává rozdílová částka, kterou jedna strana musí druhé uhradit. Tato částka zůstane jako neuhrazená část faktury podle soupisu faktur v dohodě.

Zúčtování je nejlepší provést tak, že si na celou kompenzaci vytvoříte v účetním deníku *zvláštní účetní doklad*, ve kterém si popíšete, že se jedná o kompenzaci a v platbách pohledávek a závazků si u jednotlivých faktur zaznamenáte datum a doklad; můžete uvést i účty, ale údaj "Účt" *nevyplňujte* (tj. doplňte mezeru), aby se platby *nepřeváděly* do účetního deníku, neboť tam jsou již obsaženy v souhrnném účetním dokladu.

# **Prohlížení**

Tato nabídka je určena pro uživatele, u kterých není žádoucí, aby v dokladech opravovali, a přesto potřebují mít možnost se na doklady podívat.

# **Tiskové sestavy**

# **Tisky**

Sestavy se tisknou buď za účetní období - měsíc nebo od počátku roku. Při změně účetního období (v nabídce tisků nebo v parametrech) dojde k propočtu součtů za toto období. Nesouhlasí-li součty se skutečností a máte "podezření na chybné zápisy", spusťte *údržbu souborů*. Při údržbě souborů se (mimo jiné) součty přepočítají.

## *Za účetní období - měsíc*

**Kniha pohledávek (závazků)** - vytiskne se kniha pohledávek nebo závazků za nastavené období včetně plateb do té doby uskutečněných. Je možno zvolit třídění dle pořadových čísel (výběr vše, HS), dále dle účtu MD (pohledávky) nebo Dal (závazky), dle firem popř. vytisknout knihu v cizích měnách.

- **Přehled pohledávek (závazků) + účty** tisk předpisů i s účty
- **Rekapitulace za účty** můžete volit mezi účty z předpisů nebo z DPH; ke každé kombinaci účtů a HS se vytiskne seznam všech dokladů, kde se tato kombinace v úč. období vyskytuje; je možno tisknout vše nebo vybraný interval účtů
- **Nezaplacené předpisy**  seznam dokladů v daném účetním období nezaplacených nebo přeplacených, je zde možnost třídění dle pořadového čísla, dle účtu MD (pohledávky) nebo DAL (závazky) nebo podle firem, popř. Tisk v cizích měnách. Pozn.: pokud je místo data vystavení ----, neexistuje pro platbu v daém období předpis
- Přeplacené předpisy a nezaplacené dobropisy seznam dokladů v daném úč. období přeplacených nebo nezaplacených dobropisů
- **Přehled dle platebních dokladů**  přehled plateb podle platebních dokladů; je zde možnost zvolit celkový přehled (volba "všechny"), vybrat jeden platební doklad, zadat interval dokladů nebo účtů

**Kurzové rozdíly** - přehled zaúčtovaných kurzových rozdílů a celé nezaplacené předpisy v cizí měně

#### **Zálohy**

- zaplacené tisk záloh zaplacených ve vybraném účetním období
- zúčtované tisk záloh zúčtovaných na konečném dokladu ve vybraném období
- nezúčtované tisk zaplacených záloh a dosud nezúčtovaných na konečném dokladu

### *Za účetní období – od počátku roku*

**Kniha pohledávek (závazků)** - vytiskne se kniha pohledávek nebo závazků za nastavené období včetně plateb do té doby uskutečněných. Je možno zvolit třídění dle pořadových čísel (výběr vše, HS), dále dle účtu MD (pohledávky) nebo Dal (závazky), dle firem popř. vytisknout knihu v cizích měnách.

### **Přehled pohledávek (závazků) + účty** - tisk předpisů i s účty

**Rekapitulace za účty** - můžete volit mezi účty z předpisů nebo z DPH; ke každé kombinaci účtů a HS se vytiskne seznam všech dokladů, kde se tato kombinace v úč. období vyskytuje; je možno tisknout vše nebo vybraný interval účtů

# *Ostatní sestavy - pohledávky*

Tyto sestavy slouží pro Vaši maximální informovanost nad rámec období. Máte k dispozici následující volby:

# *Nezaplacené (s podvolbou vše, předpisy bez záloh nebo jen zálohy)*

- **Dle firem** možnost identifikovat pohledávky nezaplacené podle jednotlivých obchodních partnerů
- **Dle firem a splatnosti (do data spl.)** obdobná sestava, ale v rámci jednotlivých firem jsou doklady setříděny dle data splatnosti
- **Dle firem - po termínu splatnosti** všechny pohledávky s prošlým termínem splatnosti
- **Dle firem v cizí měně** možnost identifikovat pohledávky nezaplacené podle jednotlivých obchodních partnerů s částkami v devizách
- **Jednu firmu k urč. datu vystavení** pohledávky se vybírají dle data DPH a pokud toto není vyplněno, tak dle data vystavení. Sestava je využívána pro odsouhlasení dokladů s vybranou firmou
- **Dle splatnosti** nezaplacené pohledávky setříděné podle data splatnosti
- **Dle zakázek** přehled nezapl. pohledávek k jednotlivým zakázkám

### **Pro banku k určitému datu**

- **Po termínu** všechny doklady s prošlým termínem splatnosti vztažené k zadanému datu s rozlišením skupin po 30, 60, 90 a dále po 180 dnech
- **Dle firem vše** všechny nezaplacené pohledávky setříděné podle firem a lhůty splatnosti
- **Tisk upomínek a pokusů o smír**  zde si můžete vytisknout pro jednotlivé firmy upomínky nebo pokusy o smír. K datu, které si zadáte, se vyberou nezaplacené pohledávky. U upomínek se vybírají doklady, které mají splatnost prošlou o 14 dní a u pokusů o smír se vyberou doklady, na které již byla vytištěna upomínka a mají splatnost prošlou minimálně 30 dní. Vybrané doklady se zobrazí a Vy si můžete podle své potřeby provést upřesňující výběr. Tento výběr lze vytisknout a označit, že k tisku již došlo, abyste upomínky nebo pokusy o smír neposlali vícekrát. Pokud totiž vyberete doklad již označený, tisknout se nebude. Označení můžete zrušit. Lhůty pro tisk upomínek a pokusů o smír lze nastavit v parametrech (implicitně se nabízí 14 a 30 dní). Další podrobnosti viz kontextová nápověda programu
- **Označení nedobytných pohledávek** u předpisů je možno si označit pohledávky, které jsou nedobytné
- **Tisknout nedobytné pohledávky?** v případě, že bude tento parametr nastaven na "N", budou pohledávky ze sestav nezaplacených dokladů vypuštěny. Pokud parametr nastavíte na "A", budou se opět tisknout. Na účetní sestavy tento parametr nemá vliv.

### *Zaplacené mimo termín splatnosti*

- **Zaplacené po termínu splatnosti** informace, koho penalizovat
- **Zaplacené před termínem splatnosti** informace, koho zvýhodnit
- **Podklad pro penalizaci** tisk podkladů pro penalizaci. Procento penále se bere z adresáře firem, pokud v adresáři firma není nebo % není vyplněno, tak z parametrů účetní jednotky. Proto je zde umožněno editovat adresář firem a parametry účtované firmy. Dále je zde možnost označit si předpisy již penalizované.

## *Dle zakázek za období (dle data DPH nebo vyst.)*

přehled pohledávek k jednotlivým zakázkám - vyberete si buď všechny nebo jednu konkrétní zakázku a po zvolení období, které Vás zajímá, se vyberou odpovídající pohledávky. Pohledávky, které mají vyplněné datum DPH se vyberou podle něj, u ostatních se výběr uskutečňuje podle data vystavení

## *Jedna firma za období (dle data DPH nebo vyst.)*

přehled pohledávek zaplacených i nezaplacených - firmu je možno identifikovat pomocí čísla nebo IČO, pro období platí totéž, co v sestavě za zakázky

# *Zálohy*

zálohy nezaplacené nebo zaplacené a nezúčtované

## *Sumář dluhů firem*

sumář pohledávek dle jednotlivých firem setříděný podle velikosti dluhu

## *Ostatní sestavy - závazky*

## *Nezaplacené závazky (s podvolbou vše, předpisy bez záloh nebo jen zálohy)*

- **Dle firem** možnost identifikovat závazky nezaplacené podle jednotlivých obchodních partnerů
- **Dle firem a splatnosti (do data spl.)** obdobná sestava, ale v rámci jednotlivých firem jsou doklady setříděny dle data splatnosti
- **Dle firem - po termínu splatnosti** všechny závazky s prošlým termínem splatnosti
- **Dle firem v cizí měně** možnost identifikovat závazky nezaplacené podle jednotlivých obchodních partnerů s částkami v devizách
- **Jednu firmu k urč. datu vystavení** závazky se vybírají dle data DPH a pokud toto není vyplněno, tak dle data vystavení. Sestava je využívána pro odsouhlasení dokladů s vybranou firmou
- **Dle splatnosti** nezaplacené závazky setříděné podle data splatnosti
- **Dle zakázek** přehled nezapl. závazků k jednotlivým zakázkám
- **Po termínu k urč. datu (pro banku)** všechny doklady s prošlým termínem splatnosti vztažené k zadanému datu s rozlišením skupin po 30, 60, 90 a dále po 180 dnech
- **Označení nedobytných závazků** u předpisů je možno si označit závazky, které jsou nedobytné
- **Tisknout nedobytné závazky?** v případě, že bude tento parametr nastaven na "N", budou závazky ze sestav nezaplacených dokladů vypuštěny. Pokud parametr nastavíte na "A", budou se opět tisknout. Na účetní sestavy tento parametr nemá vliv.

# *Dle zakázek za období (dle data DPH nebo vyst.)*

přehled závazků k jednotlivým zakázkám - vyberete si buď všechny nebo jednu konkrétní zakázku a po zvolení období, které Vás zajímá, se vyberou odpovídající závazky. Závazky, které mají vyplněné datum DPH se vyberou podle něj, u ostatních se výběr uskutečňuje podle data vystavení

# *Jedna firma za období (dle data DPH nebo vyst.)*

přehled závazků zaplacených i nezaplacených - firmu je možno identifikovat pomocí čísla nebo IČO, pro období platí totéž, co v sestavě za zakázky

# *Zálohy*

zálohy nezaplacené nebo zaplacené a nezúčtované

# *Přehled pro FÚ*

pomůcka pro oznamovací povinnost na FÚ

## *Sumář dluhů firmám*

sumář závazků dle jednotlivých firem setříděný podle velikosti dluhu

*Pozor!!! v případě účtování HS u plateb může dojít při tiscích za HS k drobným nepřesnostem (zaokrouhlení).*

# *Kontroly*

## *Za účetní období*

## *Předpisy*

**Chybné věty-hlavičky, položky** - tisk dokladů, ve kterých byla nalezena chyba (kontroly jsou stejné jako při editaci). Tyto kontroly pomohou odhalit chyby, které jste po nahlášení ignorovali a přešli kurzorovou šipkou, popř. které vznikly zásahem v jiném modulu (např. zrušení účtu v účtovém rozvrhu)

### **Různé účty MD (Dal) v jednom dokladu**

**Stejný VS u jednoho dodavatele (pouze závazky)** - tato sestava může pomoci odhalit doklady zapsané do knihy omylem vícekrát

## *Platby-chybné věty*

tisk chybných dokladů (kontroly stejné jako při editaci)

### *Nezaúčtované věty*

doklady za účetní období, které jsou v knize závazků a pohledávek a nelze je převést do účetnictví (chybí u nich např. některý účet). Nabídka je dále rozdělena na Běžné doklady a Kurzové rozdíly k RD

## *Zaplacené zálohy bez DD*

Zaplacené zálohy bez daňového dokladu s volbou vše a s výběrem účtu

### *Bez ohledu na období*

# *Číselné řady*

sestava na kontrolu číselných řad. Zobrazí se jednotlivá čísla pod sebou a tam, kde je řada přerušena (popř. je zde přechod na jinou číselnou řadu), se objeví hvězdičky. Sestava není určena k tisku, kontrolu stačí provést na obrazovce.

# *Nezaúčtované zálohy bez DD*

Nezaúčtované zálohy bez daňových dokladů tříděné dle čísla nebo dle firem

## *Nezaúčtované zálohy s částečným daňovým dokladem*

### *Poslední sestavy*

zde máte k dispozici historii posledních vytvořených sestav, více viz obecná část dokumentace

## *Volné sestavy*

zde lze ručně vytvořit tisky, které program nenabízí

# **Nastavení lhůty splatnosti**

Odskok do parametrů zpracovávané firmy, kde lze změnit lhůtu splatnosti obecně platnou (použije se pokud v adresáři firem není nastavena jiná splatnost pro konkrétní firmu). Tato nabídka je jen v pohledávkách

# **Příkazy k úhradě**

Pořízení, tisk a archivace příkazů k úhradě byl popsán v obecné části dokumentace. Dále se budeme zabývat pouze specifickými vazbami na knihu závazků.

# *Výběr závazků k úhradě*

Tato funkce Vám umožňuje vybírat závazky k úhradě. Na základě Vašeho výběru se budou při tvorbě příkazů k úhradě automaticky doplňovat položky tohoto tiskopisu.

Nabídnou se Vám všechny dosud nezaplacené závazky a zálohy. U dokladů, na které již byl vystaven příkaz k úhradě a dosud nebyly uhrazeny, je uvedena částka, na kterou byl příkaz vystaven. K uhrazení se potom nabízí pouze částka, kterou ještě uhradit zbývá. Tuto částku je možno upravit dle potřeby. Pokud na doklad příkaz k úhradě vystavovat nechcete, máte možnost v opravách údajů o příkazech zadat údaj "Nebrat" = "A" (na doklad je např. vystavena směnka).

Spuštěním funkce *<Shift>+<F3>* - výběry máte možnost vybírat závazky podle několika hledisek. Dále lze použít i funkce *<Shift>+<F1>* - rychlý výběr a *<Shift>+<F2>* - poslední výběr.

## *Doplňování a tisk příkazů k úhradě*

#### **Hlavička**

Program si pamatuje poslední stav, tj. hlavičku posledního tištěného hromadného příkazu. Pomocí klávesy *<Shift>+<F7>* na údaji "Peněžnímu ústavu" nebo "účet" je možno si z číselníku účtů vybrat odkud chcete platbu provést. V hlavičce je též uvedeno, kolik položek smí být na příkazu maximálně.

### **Položky**

Položky je zde možno ještě upravit, případně doplnit jiné platby.

### **Tisk příkazu**

Program vygeneruje tiskovou sestavu. Pokud je vybráno více položek než je maximální počet, jsou rozděleny do více příkazů.

### **Archivace**

Pokud píšete více příkazů najednou, je vhodné si každý zaarchivovat pomocí této volby. Pokud pracujete pouze s jedním příkazem, stačí potvrdit dotaz na archivaci při opuštění nabídky příkazu. Při archivaci příkazu se k předpisům zaznamenají údaje o vystaveném příkaze a příkaz se vynuluje.

### **Archiv příkazů**

Zde se archivují příkazy k úhradě na základě potvrzené nabídky k archivaci. Z tohoto archivu je možno pomocí kláves *<Shift>+<F6>* příkazy tisknout a v případě potřeby i převádět zpět do editačního formuláře (klávesy *<Shift>+<F10>*). Při převodu zpět se příslušný příkaz v archivu zruší a Vy jej můžete po opravě opět uložit. *Příkazy zaarchivované v knihách závazků lze převádět do editačního formuláře pouze opět*  *v knihách závazků.* Pro výběry použijte *<Shift>+<F1>* až *<F3>*, pro přenos do souboru pro homebanking slouží kombinace kláves *<Shift>+<F9>*.

*Pozor!!! Pokud uhrazujete závazek po částech, je vhodné si částky a příznaky zkontrolovat a případně opravit přes nabídku Oprava údajů o příkazech v knize závazků. V případě, že na jeden předpis existuje více neuhrazených příkazů, budete muset při záznamu platby zaznamenat i úbytek z částky, která je na cestě. Takovouto alternativu však program zjistí a při platbách Vám opravu ihned nabídne.*

#### **Číselník bankovních účtů**

Do tohoto číselníku si zaznamenejte všechny bankovní účty, ze kterých provádíte platby. Tento číselník je společný pro příkazy k úhradě i pro bankovní výpisy v účetnictví. Proto si případné rušení a znovuzakládání účtů v číselníku důkladně rozmyslete.

#### **Převod do souboru pro homebanking**

Data resp. příkazy pro výše uvedený export připravíte v nabídce *Doplňování a tisk příkazu k úhradě / Převod do souboru pro homebanking.* Do tohoto souboru můžete přenést více příkazů k úhradě s různými daty splatnosti. Pokud jsou příkazy již v archivu, provedete přenos pro homebanking klávesami *<Shift>+<F9>*, kdy program nabídne přenos příkazu pod kurzorem nebo vybranou skupinu příkazů (vybrané pomocí funkcí *<Shift>+<F1>* až *<F3>*).

### *Homebanking - export příkazů do banky*

Zde lze provést přenos vytvořených příkazů k úhradě do banky resp. export do příslušného bankovního software (jinak též nabídka *Kancelář /Příkazy k úhradě a homebanking/Homebanking /Příkazy a výpisy/Příkazy-export* ).

Data resp. příkazy pro výše uvedený export připravíte v nabídce */Doplňování a tisk příkazu k úhradě /Převod do souboru pro homebanking*.

### *Oprava údajů o příkazech v knize závazků*

V součtech za jednotlivé závazky máte možnost opravovat tyto údaje:

**Příkaz - Kč** - částka, na kterou již byl příkaz vystaven a zaarchivován **Plac.** - informace, že na doklad byl vystaven příkaz k úhradě **Nebrat** - v případě vyplněného "A" se doklad nebude nabízet do příkazu k úhradě

# **Doplnění údajů dle adresáře firem**

Tato nabídka slouží k jednorázové aktualizaci dat v knihách pohledávek a závazků dle adresáře firem.

# *Doplnění IČO dle čísla firmy*

Je-li odběratel v adresáři firem, jeho IČO se do knih závazků a pohledávek automaticky doplní podle čísla firmy (tato funkce je potřeba, pokud odběratele nebo dodavatele do knih závazků a pohledávek pořizujete pomocí čísla a IČO nevyplňujete, nebo jste IČO do adresáře doplnili dodatečně).

# *Doplnění čísla firmy dle IČO*

Pokud není odběratel v adresáři firem zaveden a do knih závazků a pohledávek zapisujete jeho IČO, může se stát, že při jeho zavedení do adresáře byste rádi doplnili i číslo firmy v knize závazků a pohledávek. K tomu slouží tato funkce.

# **Archivace za období**

Jelikož doklady v knihách závazků (pohledávek) se pořizují do jednoho souboru, po určité době (např. za dva roky) se jich tam nahromadí tolik, že práce při výběrech do sestav, údržba souborů apod. poněkud zdržuje. K archivaci dokladů za určité období je určena tato funkce. Zadáte si rok, ke kterému chcete archivaci provést a doklady s rokem starším nebo rovným zadanému se přesunou. V případě, že se v daném období vyskytne předpis nezaplacený, pak ho program v evidenci ponechá (tj. nezaarchivuje).

Archiv pohledávek (závazků) je pak možno pouze prohlížet, popř. tisknout sestavu dle firem. Pro případ potřeby jiných tisků jsou zde volné sestavy z předpisů. Je třeba si uvědomit, že *v archivu nejsou za zadané období všechny doklady, ale pouze doklady zaplacené!*

Pozor!!! V případě, že dojde k nechtěnému přesunu dat ještě před uzavřením roku, doklady již nebude možno promítnout do účetního deníku. *Archiv má jinou strukturu než aktuální knihy pohledávek a závazků a doklady již není možno převést zpět!!!* Proto si vždy dobře rozmyslete, zda je opravdu vhodné doklady již zaarchivovat. *Doporučujeme archivovat doklady starší než dva roky, neboť do té doby je lze ještě promítat do účetnictví.*

# **Saldo**

Zde najdete přehled nezaplacených závazků a pohledávek podle firem (číslo firmy, IČO). Je zde možnost tisknout vše nebo s výběrem podle čísla nebo podle IČO. V sestavě jsou celkové pohledávky, závazky a rozdíl (saldo).

Pokud zadáte lhůtu po splatnosti > 0, budou se tisknout pouze doklady s prošlou splatností o více nebo rovno zadanému počtu dní.

*POZOR!!! Doklady, u kterých není vyplněno číslo firmy nebo IČO, se v sestavě netisknou. Součty se počítají za každou kombinaci číslo firmy + IČO.*

# **POKLADNY A DEVIZOVÉ ÚČTY**

Moduly obou pokladen (tuzemských i valutových) a devizových účtů se chovají obdobně, proto i jejich popis bude uskutečněn na jednom místě. Všechny moduly obsahují vazbu na platby pohledávek a závazků. Ve všech třech evidencích je možno vést zároveň několik pokladen (účtů). Výběrem ze seznamu určíte, se kterou pokladnou (účtem) budete momentálně pracovat.

Nejdůležitější částí evidence je deník, který je setříděn podle čísla a data a v rámci dat se zatřídí podle dokladů nejprve příjem a potom výdej. Do účetnictví se údaje z deníku automaticky přenášejí po zvolení příslušné nabídky tak, že se převedou všechny pokladny za daný měsíc; případné opravy se tak promítnou i v deníku. *Uzávěrka se neprovádí automaticky při uzávěrce účetnictví, lze však využít nabídky /Účetnictví /Hromadná uzávěrka financí*.

# **Číselníky**

## *Ostatní parametry*

Kromě obecných číselníků je možno zadat ostatní parametry:

**Nabízet v pokladnách FÚ dle adresáře firem ?** - v případě, že se u Vás vyskytují platby, které je nutné hlásit finančnímu úřadu a vedete adresář firem, můžete si zadat "A" a program Vám bude nabízet v předpisech údaj FÚ podle hodnoty z adresáře. *POZOR! v síťovém provozu a při větším množství firem v adresáři může tato operace neúnosně zdržovat.*

**Automaticky doplňovat ZDD, Zkratka pro ZDD** - první parametr při nastavení na "A" a vyplnění zkratky zajišťuje, že se u všech položek, kde je celková částka menší než 10000 Kč a nejedná se o platbu pohledávky nebo závazku, předvyplní uvedená zkratka pro zjednodušený daňový doklad. Pokud se o zjednodušený doklad nejedná, lze zkratku v položce vymazat.

### *Valutové pokladny a devizové účty - číselníky*

### **Čísla účtů KR**

Syntetickou část (první 3 znaky) zadaných účtů program využívá pro *určení, zda položka obsahuje kurzový rozdíl*.

### **Ostatní parametry**

**Vést zde evidenci DPH?** - parametr, zda ve valutových pokladnách a devizových účtech nabízet k účtování rozšířenou evidenci DPH (pro případ tuzemských dokladů v cizích měnách). Pokud zadáte N, program bude údaje %DPH, částka DPH, účty DPH a typ DPH automaticky přeskakovat.

# **Výběr pokladny**

V programu je možno vést zároveň několik pokladen. Výběrem pokladny určíte, se kterou budete momentálně pracovat (pokladny jsou rozlišeny číslem účtu). Pro každou pokladnu lze zadat tyto údaje:

**Účet** - dle účtového rozvrhu

**Název pokladny** - automaticky se nabízí název z účtového rozvrhu, lze jej však přepsat. Pro informaci se zde ještě zobrazuje počáteční stav pokladny v měsíci a stav v běžném i novém měsíci.

Pokladny si obvykle obsluha zavede při inicializaci, v tom případě lze i zadat počátky; při pozdějším doplnění do číselníku se předpokládá počátek nulový (nelze zadat, pouze při návratu pokladen na leden, a to i v případě, že jste začali účtovat od dubna).

# **Pokladní deník**

Pokud je doklad v pokladně nad 10000 a firma je plátcem DPH, musí být DIČ v hlavičce i položkách stejné. Do souhrnného pokladního dokladu tedy neuvádějte položky nad 10 000, které mají být v kontrolním hlášení uváděné v položkách A4/B2,Jinak řečeno pokud doklad označíte A4/B2 nesmí být v položkách jiné doklady než právě ten jeden identifikovatelný EČD a DIČ.

### *Hlavička dokladu obsahuje tyto údaje*:

- **Doklad** typ a číslo dokladu; číslo se nabízí nebo lze vybrat z více řad přes *<Shift>+<F7>*, *<F7>*
- **Datum** datum zaúčtování dokladu
- **Součet** celková částka za doklad v Kč (příjem-výdej)

**EČD** – evidenční číslo dokladu, zadávejte jen pokud je součet dokladu větší než 10000 a je potřeba ho uvádět v kontrolním hlášení

**VS** – variabilní symbol

**Firma** - IČ, číslo a název firmy a DIČ pokud je vyplněno **EČD**

**Text** - popis operace (číselník textů - *<Shift>+<F7>*, *<F7>*)

**Zůstatek** - zůstatek v pokladně, na účtu (*<Ctrl>+<F6>* - přepočet po opravě dokladu)

**[ ]** - počet vyplněných položek dokladu

### *Položky dokladu obsahují tyto údaje:*

**PZ** - příznak, že jde o *platbu pohledávky nebo závazku* s vazbou na knihy pohledávek, závazků; při vyplnění tohoto údaje při pořizování program odskočí rovnou do pořizování plateb v knihách pohledávek (P) nebo závazků (Z), kde v návaznosti na pokladní doklad nabízí jednotlivé údaje. Po dopsání se zeptá, zda chcete doklad přenést do pokladny. V případě kladné odpovědi doklad přenese a zapíše jej i do plateb a vrátí se do pokladny, v případě opačném nebude doklad ani v platbách ani v pokladně. U valutových pokladen a devizových účtů případně nabídne i zaúčtování kurzového rozdílu

**Firma** - IČO, číslo a název firmy - nabízejí se údaje z hlavičky, které lze přepsat

**Zak** - číslo zakázky (číselník zakázek - *<Shift>+<F7>*, *<F7>*) nebo prázdný údaj

**Text** - popis pokladní operace (číselník textů - *<Shift>+<F7>*, *<F7>*)

Další část souboru položek se liší dle modulu:

### **Pokladny tuzemské**

**Částka** - v prvním řádku je částka bez DPH (základ), v řádku druhém částka DPH

**MD, Dal** - účetní předpis - nabízí účet pokladny (účtový rozvrh - *<Shift>+<F7>*, *<F7>*). V prvním řádku jsou účty pro základ, v druhém pro DPH. U účtů pro DPH program nabízí účty dle zadání v čís. řádků pro výkaz DPH

**HS** - hospodářské středisko (číselník středisek - *<Shift>+<F7>*, *<F7>*)

**DPH, ř. a příznak kráceného odpočtu** - viz daň z přidané hodnoty **Celkem** - součet základu DPH a DPH **x doklad** - označení dokladu (závazku, pohledávky), který je tímto likvidován (pro rozbor zůstatků)

**Zákl. DPH** - základ pro DPH dle JCD

**FÚ** - příznak, že má být částka zařazena do hlášení pro FÚ (součinnost třetích osob - Zákon 337/1992 Sb. o správě daní a poplatků, § 34, odst.5). Chování programu (přeskok údaje, autom. doplnění dle adresáře firem) závisí na naplnění údajů v nabídce */Číselníky a účtový rozvrh/Ostatní parametry*

**Pokladny valutové a devizové účty obsahují navíc:**

```
Měna - zkratka cizí měny (číselník cizích měn - <Shift>+<F7>, <F7>)
```
**Kurz** - kurz, v jakém se má cizí měna přepočítat na Kč (nabízí kurz dle data vystavení)

**Valuty** (částka v cizí měně)

**v Kč** - nabízí částku ve valutách krát kurz

Po ukončení editace se program zeptá, zda provést nový propočet zůstatků. Pokud jste v datech nic neopravovali, popř. jste po opravách pustili propočet přes *<Ctrl>+<F6>*, můžete odpovědět "N".

## *F10 - menu*

**1.Rychlý výběr** –(*<Shift>+<F1>)* společná funkce pro celý program popsaná v obecné části dokumentace

**2.Poslední výběr –** (*<Shift>+<F2>)* aktivuje poslední vybranou podmnožinu

**3.Výběry -** *<Shift>+<F3>* na rozdíl od ostatních modulů program zde začne hledat od konce, kde jsou poslední pořizované doklady, takže další větu splňující vybranou podmnožinu naleznete stiskem kurzorové šipky nahoru

**4.Tisky** - (*<Shift>+<F6>*) různé tisky, které respektují i vybranou podmnožinu. Při tisku z hlaviček je možno tisknout předpisy i s platbami, v položkách lze vytisknout součty dle jednotlivých sazeb DPH, aby bylo možno kontrolovat částky při jejich rozpočítávání např. na HS

**5.Oprava zůstatků -** (*<Ctrl>+<F6>*) - lze spustit pouze z hlaviček. Tuto funkci použijete v případě, že opravujete již hotový doklad a chcete znát nové zůstatky v pokladně nebo na účtu.

**6.Položky dokladu -** (*<Tab>*) odskok do položek dokladu

**Nastavení aktuálního data –** při pořizování program automaticky doplňuje měsíc a rok dle aktuálního datumu a tak změnou tohoto datumu si usnadníte pořizování dokladů

**D.Parametry kontrolního hlášení DPH –** zde si můžete nastavit zda se při pořizování program zastaví na každém údaji určeném pro kontrolní hlášení a nebo zda údaj automaticky přeskočí. Při nastavování se můžete řídit naší zvýrazněnou předvolbou. I když se při zadávání údaj automaticky přeskočí je možné se na něj vrátit a nastavit pokud je to nutné. Ve většině případů se tyto údaje automaticky přeskakují.

**E-Tržby** (EET) – pokud máte zakoupen modul EET je zde možnost odskočit do evidence tržeb

Typ pokladního dokladu je určen součtem za doklad (příjmový je větší nebo rovný 0 a výdajový je menší než 0). Číselníky (*<Shift>+<F7>*, *<F7>*) - řady čísel dokladů, zakázky, texty, účtový rozvrh, adresář firem, hospodářská střediska, číselník měn. *<Ctrl>+<F7>* umožní nadefinovat údaje automatického pořizování (jak hlavičky, tak položky).

V položkách jsou k dispozici tyto další funkce: propočet DPH (*<Shift>+<F5>*) umožňuje zpětný propočet DPH z celkové částky (pouze u tuzemských pokladen).

Opravy plateb pokladnou (*<Shift>+<F9>*) - program se přepne do plateb pohledávek nebo závazků, kde zobrazí pouze doklady, v kterých je účtováno do vybrané pokladny (na vybraný devizový účet). Pokud je vyplněn údaj PZ, program se rovnou přepne do plateb pohledávek (P) nebo závazků (Z), pokud PZ vyplněné není, nabídne menu. Platební doklady je možno opravit, uskutečněnou opravu je však třeba přenést do pokladny (na účet) hromadným přenosem všech plateb z nabídky.

Prohlížení všech plateb (*<Ctrl>+<F9>*) - prohlížení všech plateb pohledávek nebo závazků bez možnosti oprav. Po *<Alt>+<F9>* lze převzít doklady z cest. náhrad.

Při pořizování a opravách dokladů je možno zapsat i položku, která neobsahuje účet pokladny (marže), objeví se pouze varování, že není účtována pokladna (dev. účet) a program Vás pustí dál. Ve valutových pokladnách a devizových účtech je možno zapisovat přímo do deníku kurzové rozdíly aniž by se objevilo varování.

### *Nový měsíc*

Program obsahuje variantu pro případ, že jste ještě neuzavřeli minulý měsíc a potřebujete pořizovat doklady již v měsíci novém. V novém měsíci se program chová stejně jako v běžném měsíci. Po provedení uzávěrky se zde pořízené doklady převedou do měsíce běžného.

# **Převod plateb z knih pohledávek a závazků**

Po zvolení této nabídky dojde k převodu všech plateb v knihách pohledávek a závazků, které jsou označeny Uct = "P" a patří datem zaplacení do aktuálního nebo nového měsíce. Převod se provede podle výběru buď do všech pokladen stejného typu (tj. buď tuzemských nebo valutových nebo dev. účtů) najednou nebo pouze do pokladny (na účet) aktuální.

Při převodu se nejprve zruší všechny již dříve převedené platby (položky) v aktuálním a příp. i v novém měsíci a převedou se dle knih pohledávek a závazků znova. Hlavičky dokladů pořízených v pokladně zůstanou. Ostatní jsou zrušeny a vytvoří se nové (datum - nejvyšší hodnota v rámci dokladu, text - platba pohl., záv.). Tím je zajištěno, že všechny případné opravy v knihách pohledávek a závazků se promítnou i v pokladnách. Po převodu se provede propočet zůstatků. Převody jsou umístěny v nabídce */Pořizování a opravy*.

# **Převod deníku (pokladen) do účetnictví**

Při zvolení této nabídky dojde k převodu všech dokladů ze všech deníků stejného typu (tj. buď tuzemských nebo valutových pokladen nebo devizových účtů). Převod se provede tak, že se v účetním deníku nejprve zruší již dříve převedené doklady a všechny se převedou znova. Tím je zajištěno, že všechny případné opravy se promítnou i v účetnictví. Po převodu program nabídne rovnou i převod účetního deníku do hlavní knihy. Převody jsou umístěny v nabídce */Pořizování a opravy*.

# **Výčetka a inventura pokladny**

V tuzemských pokladnách lze provést výčetku a velmi snadno i inventuru. Zde je možno zadat počty jednotlivých platidel dle skutečnosti v pokladně a vytisknout inventurní zápis. Ten je předpřipraven, ale pokud Vám nevyhovuje, můžete si jej vždy po *<F5>* upravit na aktuální stav.

# **Uzávěrky**

Měsíční uzávěrka je spíše přechod na nový měsíc než uzávěrka, jak bývá většinou chápána. Provádí se až *po převedení zaúčtovaných plateb pohledávek a závazků do tuzemských pokladen, následném vytisknutí a odkontrolování všech měsíčních sestav a převodu pokladen do účetnictví*. Při uzávěrce se měsíční soubory archivují, konečné stavy se převedou do počátků, účetní období se zvýší o 1 měsíc a do editace aktuálního měsíce se přesune nový měsíc, pokud v něm byla naplněná data. Při uzávěrce prosince dojde navíc k přesunu dat do ročního archivu, účetní období v archivu se nastaví na 13. měsíc a v aktuálním roce na leden.

Uzavírají se zvlášť pokladny tuzemské, zvlášť pokladny valutové. a zvlášť devizové účty. *Uzávěrka je společná pro všechny evidence* daného typu (tuzemské /valutové...).

# **Návrat na zadaný měsíc**

Spuštění této funkce způsobí návrat všech pokladen stejného druhu (nebo devizových účtů) na zadaný měsíc. Program si uchovává počátky jednotlivých měsíců, takže při návratu je znova nezadáváte. Pokud se však vrátíte na měsíc, ve kterém počátky dosud nebyly, nastaví se poč. stav nulový. V tomto případě je potřeba se vrátit až na leden, kde máte možnost počátky znova zadat. Na leden se dá vracet i v případě, že v lednu již jste a potřebujete počátky opravit. U valutových pokladen a devizových účtů se počátky v Kč spočítají samy po zadání částek Kč dle jednotlivých měn (*<Tab>*). Návrat je možný i když je rozpracován nový měsíc.

*Pozn.: Pozor při zpětném opravování dokladů! Je potřeba vytisknout všechny sestavy, na které měla oprava vliv. Pokud opravujete účty a částky, nesmíte zapomenout na vazbu do účetnictví a vrátit i účetnictví a pokladny znova promítnout.*

# **Sestavy**

V pokladnách jsou k dispozici tisky jak za aktuální, tak za minulé měsíce s mnoha výběry. Tisky v modulu devizových účtů jsou obdobné jako v pokladnách valutových.

### *Sestavy za aktuální měsíc a období*

**Pokladní deník** - sestava s výběrem záznamů (vše, doklady od a do, EČD, firma, datum, text, částka, zakázka, účty, HS) a s možností kombinace podmínky

**Rekapitulace** - sumář dle účtů celkový (včetně jednotlivých dokladů), za jednotlivá střediska nebo za účty a HS

**Doklady od - do** - tisk příjmových a výdajových pokladních dokladů

**Součty za doklady** - přehled, kde se za každý doklad tiskne příjem, výdej, zůstatek

**Součty po dnech** - totéž, ale součty se tisknou po jednotlivých dnech

**Kontroly –** zvlášť kontrola hlaviček a položek

**Vlastní formuláře** – zde je možné upravit předdefinovaný tisk pokladních dokladů

**Poslední sestavy**

**Volné sestavy**

### **Ve valutových pokladnách jsou navíc tyto sestavy:**

**Přehledy pohybu valut** - počátek, příjem, výdej a konečný stav dle jednotlivých měn za měsíc, vč. kursů a přepočtů na Kč. Je zde i propočet celkového příjmu a výdeje za měsíc na průměrný kurs dle čís. měn a spočten kurzový rozdíl, který je možno doúčtovat do pokladního deníku (nutno uvést měnu a částku v Kč).

**Přehledy pohybu valut - nový měsíc** - dtto, pouze za nový měsíc

Při tisku sestav za minulé měsíce je potřeba nejprve nastavit období, za které chcete tisknout.

# **Inicializace**

Inicializaci je třeba provést vždy, když začínáte pracovat s modulem (tuz. pokladny, val. pokladny nebo dev. účty) v novém adresáři (nový adresář - nový zákazník, nová firma). Pokud chcete pouze přidat další pokladnu nebo účet v již inicializovaném adresáři, doplňte jej v nabídce */Výběr pokladny* (devizového účtu). Při inicializaci jsou nejprve vynulovány všechny potřebné soubory a poté se zobrazí nabídka:

**Inicializace účtového rozvrhu** - pokud máte rozvrh vytvořený již v účetnictví nebo jinde, stačí pouze doplnit případné chybějící účty pokladen nebo devizových účtů

**Nastavení účetního období a počátků** - nejprve zadáte měsíc a rok, od kterého chcete začínat.

Aby bylo možno vybrat správnou účetní osnovu (ze správného období-roku - viz výše), je potřeba nejprve zadat účetní období, kterým chcete začít. Poté do osnovy doplnit účty, které budete používat, pokud tak již nemáte hotovo. Následně teprve zadáváte účet pokladny (devizových účtu) a počáteční hodnoty.

#### **Tuzemské pokladny**

Po potvrzení období je nutno nastavit počáteční hodnoty pokladen. Program nedovolí ukončit editaci pokladen, nezadáte-li alespoň jednu pokladnu.

### **Valutové pokladny nebo devizové účty**

Po potvrzení období je nutno nastavit počáteční hodnoty dle jednotlivých měn. Počátky měn lze pořídit rovnou při pořizování řádku příslušného účtu (editace se sama nabídne) nebo přes klávesu *<Tab>*. Na základě částek Kč dle jednotlivých měn se doplní i celková počáteční hodnota Kč. Program vás z editace "nepustí", dokud nezadáte alespoň jednu pokladnu (účet).

Případné změny počátků po ukončené inicializaci lze provést *pouze při návratu pokladen (deviz. účtů) na leden.*

Po ukončení nabídky se pokladny (popř. dev. účty) nastaví na zadaný měsíc a můžete začít pracovat.

### *Upozornění: inicializací se nenávratně zlikvidují již pořízená data ve všech denících inicializovaného modulu vybraného adresáře!*

# **Archivy**

Stejně jako v účetnictví jsou zde dvě různé úrovně archivů - rok minulý a roky předcházející.

### **Rok minulý**

V tomto roce je možno ještě opravovat doklady (nepovoluje se již nový měsíc), pokladny vracet i uzavírat. Lze sem promítat platby pohledávek a závazků, pouze však ze strany pokladen. Převod do archivního účetnictví je již jen v účetnictví.

### **Starší archivy**

Po zadání roku se, pokud archiv existuje, objeví nabídka, která Vám umožní tisknout z archivu předchozích let všechny sestavy jako z roku aktuálního.

# **Nejčastější chyby v pokladnách**

- Účtujete do správné pokladny?
- Účtujete do správného účetního období měsíce (aktuální x nový měsíc)?
- Souhlasí účetní období v pokladně s obdobím nastaveným v účetnictví?
- Při opravě dokladu nebo vkládání dokladu mezi již pořízené věty přepočítali jste stav (*<Ctrl>+<F6>*)?

# • **ÚČETNICTVÍ**

Účetnictví je nejdůležitějším článkem financí. Do něj promítají svá data všechny ostatní evidence a takto importované doklady se v účetním deníku doplní o zbývající účetní zápisy. Všechny účetní operace se promítají do hlavní knihy, která slučuje funkci hlavní knihy a předvahy. Z účetního deníku a hlavní knihy se potom odvíjejí další tiskové sestavy.

Na rozdíl od knih závazků a pohledávek se v účetnictví provádějí uzávěrky. Třebaže již není povinnost ze zákona měsíční uzávěrky provádět (účetním obdobím je rok), program je obsahuje z důvodu lepší přehlednosti. V případě velkého množství dat by se totiž případné chyby pořízené před devíti měsíci dost nesnadno dohledávaly. Pro případné doplnění dokladů v již uzavřených měsících poskytuje program možnost se do zadaného období vrátit, doklady opravit a měsíce znovu uzavřít. Vracet se a opravovat lze ve dvou po sobě následujících letech, tj. v roce aktuálním a v roce předchozím, takže je dostatek času na ukončení roku. *I když je v programu parametr kterým zrušíte uzávěrky, doporučujeme uzávěrky zachovat.*

# **Účetní deník**

Účetní deník je nejdůležitější účetní knihou tohoto programu. Je možno si zvolit třídění podle dokladu (typu a čísla) nebo data, a v rámci něj podle částky. Změnu třídění vyvoláte potvrzením stejnojmenné nabídky v menu. Do hlavní knihy se údaje promítají po kladném potvrzení dotazu "Promítnout doklady do hlavní knihy (A/N)?:"; v deníku však zůstávají, takže je možnost je kdykoliv v měsíci opravit. Při následujícím přenosu dat do hlavní knihy se do ní promítnou automaticky i případné provedené opravy.

# **Pořizování a opravy dokladů**

Doklady do deníku lze pořizovat přímo nebo převádět z jiných evidencí - knih pohledávek a závazků, pokladen, devizových účtů, skladu, majetku a mezd. Pořizování do účetního deníku je rozděleno na aktuální a nový měsíc. Nový měsíc slouží jako schránka na nové doklady, dokud neuzavřete předchozí období. Rozpracován může být pouze následující měsíc. Hlavička dokladu obsahuje tyto údaje:

 **Doklad** - typ a číslo dokladu; číslo se nabízí nebo lze vybrat z více řad přes **<Shift>+<F7>***,* **<F7>**

**Datum** - datum zaúčtování dokladu

**Součet** - celková částka za doklad v Kč (u dokladů z předpisů pohl. a záv., u pokladních dokladů a dokladů z dev. účtů součet odpovídá původní evidenci, u ostatních dokladů se sčítá bez ohledu na účty)

#### **Firma, Text**

Dále hlavička obsahuje ještě symbol, ze které evidence doklad pochází (vysvětleno dále)

Položky dokladu obsahují tyto údaje:

**Firma** - nabízejí se údaje z hlavičky, které je možno přepsat

**Zakázka** - číslo zakázky

**Text** - popis účetní operace

**Datum** - datum účetní operace

**Částka** - v prvním řádku částka bez DPH (základ), v řádku druhém částka DPH

**MD, Dal** - účetní předpis (účt. rozvrh - *<Shift>+<F7>*, *<F7>*). V prvním řádku jsou účty pro základ, v druhém pro DPH. U účtů pro DPH program nabízí účty dle zadání v čís. řádků pro výkaz DPH

**HS** - hospodářské středisko (číselník středisek - *<Shift>+<F7>*, *<F7>*)

**Datum DPH** - datum usk. zdanit. plnění, nabízí datum z hlavičky

**DPH, ř.** - procento a řádek pro výkaz DPH (viz daň z přidané hodnoty) **Celkem**  součet základu DPH a DPH **x doklad** - označení dokladu (závazku, pohledávky), který je tímto likvidován (pro rozbor zůstatků)

**Základ DPH** - základ pro DPH, pouze k evidenčním účelům

I zde je příznak prvotní evidence jako v hlavičce

**Kontrolní hlášení –** pro kontrolní hlášení je zde možno označit doklad tak aby byl v kontrolním hlášení v A4/B2 nebo A5/B3. Dále jsou zde i položky **KH:** čtyři údaje (běžně se nevyplňují a tak je možné je nastavit tak aby se při pořizování automaticky přeskakovaly v nabídce F10 v pořizování). Jsou to údaje: kód režimu plnění pro DPH  $(0,1,2)$ , příznak zda je použit poměr  $(A/N)$ , zda se jedná o opravy nedobytné pohledávky (A/N) a pokud se jedná o opravu nedobytné pohledávky od 9/2019 nastavte poslední údaj na "P"

Po ukončení editace se program zeptá, zda doklady rovnou *promítnout do hlavní knihy*. Při tomto promítnutí se doklady zároveň promítají do přehledu DPH. Dotaz na tuto činnost lze vyřadit v nabídce *Ostatní /Globální parametry /Obsluha programufinance* tak, že u parametru "Ptát se, zda promítnout data do hlavní knihy" zadáte "N" a program bude data promítat automaticky.

### *F10 – menu*

**1.Rychlý výběr** –(*<Shift>+<F1>)* společná funkce pro celý program popsaná v obecné části dokumentace

**2.Poslední výběr –** (*<Shift>+<F2>)* aktivuje poslední vybranou podmnožinu

**3.Výběry -** *<Shift>+<F3>* na rozdíl od ostatních modulů program zde začne hledat od konce, kde jsou poslední pořizované doklady, takže další větu splňující vybranou podmnožinu naleznete stiskem kurzorové šipky nahoru

**4.Tisky** - (*<Shift>+<F6>*) různé tisky, které respektují i vybranou podmnožinu (pomocí *<Shift>+<F1> nebo <Shift>+<F3>*)

**5.Položky dokladu – (***<Tab>*) odskok do položek dokladu

**Nastavení aktuálního data –** při pořizování program automaticky doplňuje měsíc a rok dle aktuálního datumu a tak změnou tohoto datumu si usnadníte pořizování dokladů **D.Parametry kontrolního hlášení DPH –** zde si můžete nastavit zda se při pořizování

program zastaví na každém údaji určeném pro kontrolní hlášení a nebo zda údaj automaticky přeskočí. Při nastavování se můžete řídit naší zvýrazněnou předvolbou. I když se při zadávání údaj automaticky přeskočí je možné se na něj vrátit a nastavit pokud je to nutné. Ve většině případů se tyto údaje automaticky přeskakují.

V položkách lze dále použít *<Alt>+<F5>* - sčítačka, tisky (*<Shift>+<F6>*) -.

Číselníky (*<Shift>+<F7>*, *<F7>*) - řady čísel dokladů, zakázky, texty, účtový rozvrh, adresář firem, hospodářská střediska, číselník měn.

Propočet DPH (*<Shift>+<F5>*) - umožňuje zpětný propočet DPH z celkové částky.

Pokud změníte nebo zkusíte zrušit doklad pocházející z jiné evidence, program na to upozorní a jste dotázáni, zda chcete změnu opravdu provést. Pokud se rozhodnete záporně, máte možnost vrátit vše do původního stavu. O jakou evidenci se jedná, zjistíte podle značky v pravém dolním rohu u hlaviček i položek dokladů.

Přehled použitých zkratek: F - doklad z evidence pohledávek a závazků

- T tuzemské pokladny
- V valutové pokladny
- D devizové účty
- M mzdy
- S sklady
- I dlouhodobý majetek (dříve investiční)
- X smíšené doklady z více evidencí, čistě účetní doklady jsou bez označení

### *Stálé účetní operace*

Stálé účetní operace jsou určeny pro jednodušší pořizování opakujících se zápisů do účetního deníku (např. časové rozlišení apod.).

#### **Pořízení stálých účetních operací**

Položky jsou obdobné jako v běžném účetním deníku, hlavička se liší pouze v těchto bodech:

**Klíč** - typ a číslo, které slouží ke spojení předpisů s daty

**EČ** – evidenční číslo dokladu pro kontrolní hlášení

**Předpis** - celková částka (součet položek × počet vět v souboru "Data")

**Převedeno** - celková částka již převedená do úč. deníku

**Zbývá** - celková částka dosud nepřevedená

**Poznámka** - volný text, do kterého si můžete zapsat podrobnější informace

Pomocí *<Shift>+<F9>* se přepnete do souboru "Data", který obsahuje tyto údaje:

**Klíč** - klíč předpisu, na kterém jste zmáčkli *<Shift>+<F9>*

**Rok, Měs.** - účetní období, do kterého vytvořený doklad bude patřit **Datum dokladu a datum DPH**

### **Vytvoření účetních operací za měsíc**

Dle souboru dat se vytvoří účetní zápisy za účetní období, které je právě nastaveno.

#### **Editace vytvořených účetních operací**

Zde máte možnost zápisy odkontrolovat, očíslovat, příp. jinak doplnit.

#### **Převod do účetního deníku**

Pokud je vše v pořádku, převedete zápisy do účetního deníku.

# **Převod dat do účetního deníku z ostatních evidencí**

Do účetního deníku je možno promítat doklady jak v roce aktuálním, tak i v ročním archivu (omezeně). Převádět do účetního deníku v běžném roce lze:

- zaúčtované závazky a pohledávky
- tuzemské pokladny
- valutové pokladny
- devizové účty
- sklady
- dlouhodobý majetek
- mzdy
- pohledávky a závazky včetně KR

Doklady z jednotlivých modulů je po změnách potřeba vždy znova promítnout do účetního deníku. Původní doklady se smažou a celý modul se do účetnictví promítne znovu. Pohledávky, závazky a pokladny je možno promítat kdykoliv potřebujete; je však nutné, aby moduly byly na jednom počítači nebo jedné lokální počítačové síti. U pohledávek a závazků je jako typ dokladu pro předpisy z knih pohledávek vyhrazeno "O" a pro předpisy závazků "D". U všech těchto modulů je zajištěna *kontrola dat před uzávěrkou na případné změny.* Doklady ze skladů, dlouhodobého majetku a mezd je vhodné promítat vždy až před ukončením měsíce, oproti předchozím modulům je zde možno přebírat data i z jiných počítačů pomocí disket, tím je však znemožněna kontrola, zda nebyly dodatečně v modulech provedeny změny. V archivu jsou následující možnosti:

- zaúčtované závazky a pohledávky
- tuzemské pokladny
- valutové pokladny
- devizové účty

Promítat pokladny do archivu lze pouze opět z archivu. Není možné kombinovat běžný rok s minulým. Při opravách v archivu je nutno si uvědomit, že případné změny v archivu mohou mít vliv na běžný rok (počátky pokladen, počátky v hlavní knize).

## *Převod zaúčtovaných závazků a pohledávek*

Po potvrzení této volby jste ještě jednou dotázáni, zdali opravdu chcete zaúčtované doklady do deníku převést. Pokud ano, tyto se převedou jednotlivě (tj. položka po položce). V nabídce */Účetní deník /Převod dat z jednotlivých modulů do deníku /Parametry pro převody* se zohledňuje možnost výběru způsobu převodu -"**Převádět pohledávky a závazky a pokladny i do nového měsíce?**". Pokud nastavíte volbu na "A", budou se pohledávky a závazky, pokladny a dev. účty převádět i do nového měsíce, v tom případě je nutno počítat s delší dobou převodu; jinak *se převádějí pouze doklady, mající označení právě toho účetního období (Měs. - např. 2020/06, tedy červen), které je aktuální v účetnictví.*

Nezapomeňte před uzávěrkou v účetnictví zaúčtovat všechny doklady (včetně plateb) v knihách závazků a pohledávek patřící do uzavíraného měsíce a následně tyto doklady do deníku převést. Z plateb se přímo převedou pouze doklady označené "U". Převedeteli data z knih závazků a pohledávek, nabídne se možnost též promítnout deník do hlavní knihy. Při převodu pohledávek a závazků do účetního deníku je možno zvolit, jaké datum se má doplnit do dokladů (datum uskutečnění zdanitelného plnění, datum vystavení nebo poslední den v měsíci - nabídka */Účetní deník /Převod dat z jednotlivých modulů do deníku /Parametr (doplnění data)*.

# *Převod pokladen*

Stejně jako u závazků a pohledávek jste po potvrzení této volby ještě jednou dotázáni, zdali opravdu chcete pokladny do deníku převést a nabídne se možnost ihned promítnout deník do hlavní knihy. *Pozor!!! Převádějí se pouze doklady v rámci stejného úč. období (musí tedy být např. únor nastaven jak v pokladnách, tak v účetnictví*).

# *Převod skladů, majetku a mezd*

Jelikož převod dat z těchto evidencí umožňuje kromě "normálního přenosu" též import dat z diskety nebo jiného média, je tato nabídka strukturovaná:

### **Doklady připravené k převodu**

Pokud jsou sklady, majetek nebo mzdy i účetnictví vedené na jednom počítači nebo v propojené síti, najdete zde data ihned po vytvoření ve skladech. Pokud jsou vedeny odděleně, je potřeba je nejprve přenést pomocí diskety (případně odjinud).

#### **Tisk dokladů připravených k převodu**

Doklady připravené k převodu si můžete vytisknout (to se může hodit pro pozdější kontrolu např. při "sehrávání" dat z více externích skladů). Ve skladu je k dispozici ještě sestava "Tisk účetních dokladů - rozklíčování", kde je rozklíčováno, z jakých pohybů se skládají položky účetního dokladu připraveného k převodu.

#### **Převod do účetního deníku**

Po potvrzení této volby se k editaci nabídne hlavička dokladu, kde si můžete z číselníku dokladů vybrat typ a číslo účetního dokladu. V případě, kdy doklad není promítnut do účetnictví, číslo v číselných řadách se vrátí zpět, aby nedošlo k jeho přeskočení.

Pak jste ještě jednou dotázáni, zdali opravdu chcete doklady do deníku převést. Pokud odpovíte kladně, *při převodu ze skladů nebo majetku se objeví dotaz na vymazání případných existujících dokladů. Doklady se nemažou automaticky pro případ, že byste chtěli do účetního deníku přenášet doklady ze skladů (z evidence majetku) z několika počítačů.* Pozor však na možnost dvojího promítnutí jedněch dat. U převodu z mezd se data mažou automaticky. Proto před každým promítnutím dokladů se nejprve přesvědčte, zdali v deníku již nějaké doklady z mezd neexistují. V případě mezd n*ení možno slučovat data z více počítačů.*

Převedete-li data, lze účetní deník následně promítnout do hlavní knihy.

V případě, že bude Vámi zadané číslo dokladu i po vymazání případných existujících dokladů existovat, doklad *nebude převeden*. V tom případě musíte změnit číslo dokladu a převod spustit ještě jednou.

*POZOR!!! Program nehlídá účetní období a data přidá do aktuálního měsíce v účetnictví.* Při druhém promítnutí dokladů program původní doklady automaticky nemaže - možno sbírat data z více HS (Stačí na dotaz "Vymazat z deníku již převedená data ze skladů (A/N)" odpovědět "N"). Pozor však na možnost dvojího promítnutí jedněch dat.

### **Převod dat z flash disku**

Tato nabídka slouží k převodu dat do účetnictví z jiných subsystémů (např. z mezd nebo skladu), pokud jsou provozovány na jiném počítači a nejsou propojeny do sítě.

Tato varianta má uplatnění i v případě, že *v síti je sklad provozován na lokálním zařízení, zatímco účetnictví se zpracovává na serveru*. Místo cesty na flash lze zadat adresář na síťovém disku, který je přístupný i z účetnictví.

- **Převod dat z flash disku** převzetí dat ze zadaného adresáře (flash) do pracovního souboru na počítač
- **Cesta k souboru (na flash)**  zde je potřeba zadat, kde má program data hledat, pokud vložíte flash disk do počítače ukáže se vám okno kde v hlavičce je označení disku např. "E:" nebo jiné písmeno s dvojtečkou označující připojený flash disk (pokud bude soubor v nějakém podadresáři, uveďte jej zde také - "E:\ MZDY" - bez koncového lomítka). Cestu je potřeba mít zadanou již před převodem; *tato musí existovat!*

# **Účetní deník - ostatní nabídky**

Účetní deník můžete prohlížet nebo tisknout. Jak pro prohlížení, tak pro tisk je zde široké spektrum výběrů. *Prohlížení je určeno na obrazovku a není vhodné k tisku a naopak.* Pro všechny volby platí, že výběry se provádějí včetně obou krajních hodnot od - do, které uvádíte na základě dotazu v rámci výběru.

### **Tisk dokladů od - do**

Abyste nemuseli psát vnitřní účetní doklady, máte možnost si je zde vytisknout. Program vytiskne více dokladů na stránku nebo každý doklad na zvláštní stránku.

# **Hlavní kniha**

Hlavní kniha se automaticky generuje z účetního deníku. Obraty se do ní promítají vždy po ukončení editace deníku a kladném potvrzení dotazu "Promítnout doklady do hlavní knihy (A/N)?". Počáteční stavy a obraty účtů se zadávají při instalaci nebo kdykoliv později (stejně tak je můžete kdykoliv později opravit). Všechny částky jsou zobrazeny jak za jednotlivé účty analytické evidence, tak za účty syntetické a za účetní třídy celkem. Struktura zobrazení (analytika - syntetika - úč. třída) je na obrazovce graficky zdůrazněna odlišnými barvami jednotlivých úrovní, z tohoto důvodu *je pro tisk hlavní knihy zvláštní volba* (to, co je pěkné na obrazovce, vypadá ošklivě vytištěné a naopak). Údaje v hlavní knize:

> **Účet a jeho název, úč. třída Měsíc (účetní období) Roční a měsíční počáteční stavy Obraty od počátku roku**

**Měsíční obraty Konečný zůstatek**

*Pozor!!! To, na které straně má účet zůstatek, je dáno označením typu účtu v účtovém rozvrhu. U obojakých účtů je potřeba zvolit jednu variantu. Typ účtu nesmíte během roku měnit. Pokud tak přesto učiníte, je nezbytné provést návrat účetnictví na leden a následné uzávěrky až do aktuálního měsíce.*

# *Přehled účtů dle HS*

V případě, že účtujete na hospodářská střediska, pak touto sestavou získáte přehled o stavu na účtech podle jednotlivých středisek. Nejprve si zadáte středisko, pro které chcete přehled účtů vypsat, poté máte možnost výběru intervalu účtů od-do. Jde v podstatě o užší výběr z hlavní knihy.

# *Stručný přehled účtů - sumář, obratová předvaha*

Tyto sestavy obsahují stručný přehled počátků, obratů a konečných zůstatků za aktuální měsíc, popř. součtované obraty za vybrané období

# *Hlavní kniha po měsících*

Tato sestava obsahuje minimální informace požadované zákonem o účetnictví pro hlavní knihu. Sestavu lze tisknout pro jednotlivé analytické účty, pro syntetické účty, popř. i pro účetní skupiny. Jsou zde obsaženy počátky k počátku období, obraty po jednotlivých měsících a konečné zůstatky. *Sestava je přístupná pouze v sestavách za období.*

Názvy analytických účtů se uvádějí dle účtového rozvrhu aktuální účetní jednotky, názvy syntetických účtů v sestavě jsou uváděny dle vzorové účtové osnovy pro zadaný typ výkazů. Názvy účtových skupin jsou dle číselníku.

# *Hlavní kniha - počáteční stavy na účtech*

Počáteční stavy účtů a jejich případné počáteční obraty (pokud neúčtujete v programu od ledna) se zadávají buďto při instalaci nebo je možno je opravit kdykoliv během roku. Po případných změnách počátků nebo obratů, musíte kladně odpovědět na dotaz "Promítnout změnu počátků do hlavní knihy (A/N)?". Při ukončení editace program zkontroluje, zda souhlasí strany MD a Dal a případnou nerovnost nahlásí. Před ukončením editace máte možnost stisknutím kláves *<Shift>+<F6>* počátky vytisknout a zkontrolovat. Pokud měníte počátky a obraty, je vhodné "vrátit" celé účetnictví zpět na leden a vytisknout si znovu všechny hlavní knihy a ostatní účetní výkazy od počátku roku nebo období, kdy jste začali účtovat. Po uzavření prosince v běžném roce se počátky automaticky vytváří. *Je však nutné je zkontrolovat a doplnit hospodářský výsledek*. Pokud dále účtujete v otevřeném archivu, musíte počítat s tím, že počátky jsou již vytvořené a *případné změny se nepromítají* (program nemůže vědět, zda jste nezměnili účtový rozvrh). Proto po odevzdání daňového přiznání počátky znovu odkontrolujte a případně opravte.

*Pozor!!! Kombinace účet, HS se v počátcích smí vyskytnout jen jednou*

## *Tisk dokladu - Počáteční účet rozvažný*

Podle údajů zadaných do "počátečních stavů" se vytiskne doklad o proúčtování počátků na účet 701.

## *Převzetí počátků z konce minulého roku*

Po kontrole, zda předchozí rok existuje, a dvojnásobném dotazu, zda akci chcete opravdu provést, dojde k přepsání počátečních stavů a obratů hodnotami rozvahových účtů na konci prosince minulého roku. Jediné, co je třeba do počátků *doplnit ručně, je výsledek hospodaření*.

# **Banka**

Tato nabídka shrnuje všechny činnosti kolem bankovních výpisů do jednoho celku. Pořizuje se celý výpis najednou (tj. v rámci jednoho formuláře). V rámci nabídky */Přehled výpisů vybraného účtu* si můžete odkontrolovat, zda souhlasí konečné stavy na účtech pro jednotlivé výpisy. Zadáte číslo bankovního účtu (např. 221010) a máte možnost kontroly, souhlasí-li položky banky v deníku na bankovní výpisy. V případě chybičky při zadávání dokladů se tato poměrně rychle odhalí. Pochopitelně lze tyto tisky použít obecně pro jakýkoli jiný účet.

Dále můžete, aniž byste opouštěli účetnictví, doplnit později dohledané platby do pohledávek i závazků, promítnout zaúčtované platby do deníku, doplnit do účetního deníku zbývající účetní případy a prohlédnout, případně vytisknout deník se standardními možnostmi výběru.

# *Pořízení výpisu*

V této nabídce je možno pořídit celý výpis najednou, aniž byste se museli přepínat mezi evidencí pohledávek, závazků a účetním deníkem. Nejprve je však třeba vyplnit číselník

bankovních účtů, z kterého si potom v hlavičce výpisu pomocí *<F7>* vybíráte, pro který účet budete výpis pořizovat.

#### **Hlavička výpisu**

Pomocí *<F7>* si vyberete účet, ke kterému se výpis vztahuje. Pokud nesouhlasí počátek a číslo dokladu, můžete si jej opravit. Do hlavičky se automaticky napočítává příjem a výdej z položek a pro kontrolu se rovnou zobrazuje konečný stav výpisu.

#### **Položky výpisu**

U jednotlivých položek je třeba zadat, do kterého modulu patří - "P" (pohledávky), "Z" - (závazky), "U" - (účetní deník). Při pořizování program nabízí hodnotu "U". *Pozor!!! Pokud pořizujete platbu pohledávky nebo závazku, přepište příznak na "P" nebo "Z"*.

Dle tohoto zadání potom program některé údaje sám doplňuje, kontroluje, případně přeskakuje. Při *pořízení plateb pohledávek a závazků* je třeba vyplnit rok, v kterém je zaúčtován předpis a jeho číslo. Na základě těchto údajů se nabídne dosud nezaplacená částka, kterou je možno upravit dle skutečnosti. Pokud není číslo předpisu nalezeno, je možno se pomocí kombinace kláves *<Shift>+<F9>* - Nezaplacené předpisy, popř. *<Ctrl>+<F9>* - Předpisy, dostat do knihy pohledávek (závazků) a tam zkusit platbu pomocí nejrůznějších výběrů dohledat. Na údajích "Rok", "Var.symb." a "Poř.číslo" na klávesy *<F7>* nebo *<Shift>+<F7>* program rovněž odskočí do nezapl. pohledávek nebo závazků, kde je možno na *<Tab>* nebo *<Shift>+<F10>* zobrazit celý doklad. Z nezaplacených předpisů se na *<Enter>* číslo přenese do výpisu, z celých předpisů je třeba si číslo opsat. Pokud ani tak nejste schopni platbu dohledat, vynechte ji a můžete ji do plateb doplnit kdykoliv později přímo. Datum v položkách výpisu se nabízí dle naposledy pořizovaného data, ale je možno jej přepsat dle skutečného data platby. *Pozor!!! Do účetnictví se doklad zařazuje podle data v hlavičce výpisu.* Pokud výpis zasahuje do dvou účetních období - měsíců, je třeba jej rozdělit na dva doklady.

V případě, že se na výpise objeví platba předpisu (pohledávky nebo závazku), jež byl vystaven v cizí měně, program po odklepnutí údaje datum v položce nabídne k vyplnění též částku v cizí měně a kurz, podle kterého je platba přepočtena. Pokud je kurz platby jiný než u předpisu, nabídne se též k zaúčtování kurzový rozdíl. Při zaúčtování kurzového rozdílu je možno zadat jiný doklad než číslo výpisu. Parametr lze nastavit v knihách pohledávek a závazků v nabídce */Další parametry PZ*.

Naplnění položek z homebankingu

V této nabídce dojde k převzetí výpisů z banky a jejich přesunutí do prac. souboru. Z tohoto souboru se přebírá při účtování (likvidaci) výpisů částka, variabilní symbol a datum platby. Další podrobnosti v kapitole Homebanking nebo v nápovědě.

#### **Tisk výpisu**

Tisk výpisu je zkrácený přehled položek určený pro rychlejší kontrolu.

#### **Promítnutí výpisu do účetnictví**

Při této akci se jednotlivé položky výpisu promítnou do příslušných modulů podle označení (P, Z, U). Současně se položky výpisu promítnou do účetního deníku a v hlavičce a číselníku se zvedne číslo dokladu o 1 a konečný stav se promítne do počátku dalšího výpisu, čímž je vše připraveno pro další pořizování. Samotné výpisy se nikde nearchivují, nabídka */Banka* slouží pouze pro pořizování dat.

### **Číselník bankovních účtů**

Číselník obsahuje přehled všech Vašich bankovních účtů. Zadává se účet dle účtového rozvrhu, řada, poslední číslo výpisu a poslední stav (Kč). Číselník je společný s číselníkem v příkazech k úhradě.

## *Přehled výpisů vybraného účtu*

Tyto tisky jsou určeny pro dohledávání chyb v bankovních výpisech. Nejprve zadáte účet bankovního účtu, který chcete kontrolovat (např.221010), a potom máte možnost v sestavách odkontrolovat, sedí-li banka v účet-ním deníku na bankovní výpisy. Případná chyba při zadávání dokladů se takto poměrně rychle odhalí.

- Přehled zůstatků součty za jednotlivé výpisy
- Rozpis položek výpisy jsou rozepsané na jednotlivé položky
- Rozpis i s účty dtto, tisk rozšířený o zobrazení účtů; zobrazují se jen účty různé od vybraného účtu

Tyto tisky lze použít obecně pro jakýkoli účet.

# *Opravy plateb v evidenci PZ a účetního deníku*

Zde můžete, aniž byste opouštěli účetnictví, doplnit později dohledané platby do pohledávek i závazků, promítnout zaúčtované platby do účetního deníku, doplnit do úč. deníku zbývající účetní případy a prohlédnout, případně vytisknout, deník se standardními možnostmi výběru.

# *Změna pořadí položek výpisu*

Program při promítání výpisu do účetnictví přiřadí jednotlivým položkám výpisu pořadové číslo, aby bylo možno po promítání pohledávek a závazků do účetního deníku dodržet pořadí položek ve výpise. Pokud však některou položku nejste schopni dohledat ihned a pořizujete ji později, je toto pořadí narušeno. Zde je možnost toto očíslování položek upravit.

Program čísluje položky v intervalu po pěti, abyste pro očíslování později doplněných položek mohli využít chybějící čísla a nemuseli přečíslovat položky již dříve zařazené.

Pokud položka primárně patří do plateb pohledávek a závazků, musíte se do účetního deníku podívat na vhodné číslo, položku opravit v platbách PZ a do deníku znova promítnout.

## *Zrušení zadaného dokladu*

Zde je možno zrušit najednou v účetnictví i platbách pohledávek a závazků již pořízený a promítnutý výpis, pokud je pro Vás jednodušší jej znovu pořídit než opravovat. Po zadání čísla dokladu program zobrazí všechny nalezené položky s datem a textem položky a celkovou částkou za položku. Pro informaci zobrazuje i účty MD a Dal (pro základ) a období, do kterého je doklad zaúčtován. Po prohlédnutí nalezených položek (a *<Esc>*) se program zeptá, zda má doklad opravdu zrušit ve všech evidencích. Po kladné odpovědi doklad zruší.

# **Sestavy**

Stejně jako v ostatních modulech máte možnost tisknout sestavy za aktuální měsíc a za vybrané období, některé i za nový měsíc. U většiny sestav je možnost výběru dat pomocí jednoduchého filtru na základě zadání podmnožiny daného souboru.

PŘEHLED SESTAV:

- Účetní deník
- Hlavní kniha
- Výkaz zisků a ztrát
- Rozvaha
- Položkový rozpis
- Tisk dokladů od-do
- Inventarizace zůstatků pouze v sestavách za aktuální měsíc
- Stav účtů hlavní knihy po měsících
- Daňový HV
- Cash flow pouze v sestavách za aktuální měsíc
- Volné sestavy z úč. deníku v sestavách za období i v akt. měsíci

V případě výběru období za více měsíců je v některých sestavách součet za všechny vybrané měsíce (např. hl. kniha, VZZ, rozvaha). Pokud chcete tisknout více měsíců zvlášť, musíte si je vybírat a tisknout postupně.

# *Výkaz zisků a ztrát*

Tato sestava podává obraz o hospodaření firmy, a to za účetní období (myšleno měsíc) a od počátku roku, vždy však pouze do konce zadaného (nastaveného) úč. období. Výkaz ZZ můžete tisknout jak pro celou firmu, tak dle HS. Protože u oficiálního tiskopisu máte možnost vypočtené zaokrouhlené částky upravit, jste nejprve dotázáni, zda provést nový výpočet. Pokud se od posledního výpočtu výkazu ZZ v deníku něco změnilo, musíte odpovědět "A". Existuje-li minulý rok se stejným typem výkazů (v plném, zjednodušeném rozsahu...), nabízí se propočet i za minulý rok. Výkaz zisků a ztrát lze tisknout, obdobně jako rozvahu, podle nastavení v parametrech účtované firmy - bude se lišit podle typu organizace (podnikatelské subjekty, ROPO a nevýdělečné org.) a rozsahu závěrky - v plném nebo zjednodušeném rozsahu. Jeho správnost je podmíněna *bezchybným a úplným* zadáním čísel řádků ve výkazu ZZ (dle oficiálního výkladu) do účtového rozvrhu; toto musí být *v souladu s typem Vámi zvolených účetních výkazů* zadaným do parametrů podnikatele.

### **Celá firma**

- **Od poč. roku - tiskopis** je určen k tisku při uzávěrkách na konci roku, odpovídá předepsaným formulářům a hodnoty v něm uvedené jsou v jednotkách tisíc Kč. Pro organizace s výkazem typu R je zde i tisk v celých Kč.
- **tisk s účty** uspořádání sestavy odpovídá tiskopisu, ale jednotlivé položky jsou rozepsány dle účtů. Sestava obsahuje pouze ty účty, na nichž byl nějaký pohyb nebo na nichž je alespoň nenulový počátek, a k nim příslušné součtové řádky. Tisk s účty Vás asi zaujme nejvíce (vidíte, odkud se co bere).
- **dle hlavní knihy** zde se vychází z členění dle hlavní knihy (výsledovka). Účty jednotlivých tříd jsou za sebou a zisk je vyhodnocen jako rozdíl tříd 5 a 6. Jsou zde mezisoučty za jednotlivé účetní skupiny. Pro kontrolu na oficiální výkaz jsou zde uvedeny i předvyplněné řádky z účtového rozvrhu.
- **Za měsíc (období) - tisk s účty** zde je možno zjistit výsledek hospodaření za měsíc, popř. za období (v sestavách za období)

#### - **dle hlavní knihy**

### **Dle HS**

- **Jednotlivá HS** zde jsou přístupné sestavy od poč. roku a za měsíc (obdo- bí) s účty nebo dle hlavní knihy. Před tiskem sestavy je možno si vybrat rozsah středisek k tisku. Výkazy za střediska se tisknou jednotlivě
- **Sumář HS** obdoba výše popsaného, pouze za vybraná střediska se vytiskne sumář hodnot

### **Export do DBF**

Zde máte možnost vygenerovat výkaz zisků a ztráty do DBF. V souboru jsou obsaženy jak hodnoty měsíční (za období), tak hodnoty od poč. roku. Vyberete pouze soubor, do kterého chcete data vyexportovat

### **Algoritmus výpočtu**

Aby bylo možno nadefinovat tiskopis, jsou jednotlivé řádky, které obsahují hodnoty, pořadově očíslovány. V této sestavě máte možnost odkontrolovat správnost zařazení jednotlivých účtů v účtovém rozvrhu do tiskopisu.

U řádků, které jsou součtové, se dále tiskne algoritmus jejich výpočtu. Algoritmus je tvořen seznamem čísel řádků (3 místné, v apostrofech), které se napočítávají do součtu, buď plusem nebo mínusem... mezi čísly značí interval čísel od - do. Na počátku sestavy se tisknou použité účty, které nemají v účtovém rozvrhu přiřazen žádný řádek tiskopisu.

Protože v zákoně je stanoven pouze minimální rozsah výkazů, umožňuje program výkazy ve zjednodušeném rozsahu rozepsat i na podpoložky označené arabskými číslicemi. Je třeba však dát pozor, aby v jedné sekci nebyly některé účty přiřazeny jednotlivým podpoložkám a jiné účty přiřazeny přímo součtovému řádku (součet podřádků by se tak nerovnal součtu). "Podezřelé" řádky jsou v sestavě zvýrazněny.

### **Úprava řádků minulého roku**

Protože oficiální výkaz pro podnikatele obsahuje i hodnoty za minulé období a výkazy se mezi roky mění, je třeba do účtového rozvrhu za minulý rok doplnit řádky dle aktuálních postupů, aby výkaz měl správnou vypovídací hodnotu. Pro tyto řádky je vyčleněn v souboru zvláštní údaj, takže nastavení řádků pro běžný rok se nemění.

Úpravu řádků je třeba provést i tehdy, pokud došlo mezi roky ke změně typu výkazu (např. ze zjednodušeného na plný rozsah).

### **Editace úč. rozvrhu pro rok xxxx**

**Promítnutí řádků dle vzoru** - zde máte možnost si automaticky vygenerovat čísla řádků výkazu zisků a ztrát k účtům minulého roku dle aktuálního vzorového účtového rozvrhu. Toto automatické doplnění řádků je však pouze přibližné, neboť některé účty se mohou vyskytovat ve více řádcích výkazů a každý má své analytické členění, přičemž je na Vás, kam danou analytiku zařadíte.

Pro rozlišení hospodářské činnosti u výkazů ROPO slouží údaj "HC" buďto v účtovém rozvrhu nebo v číselníku středisek. Tentýž údaj označuje u nevýdělečných organizací zdaňovanou činnost.

**Kontrola správnosti:** VH (výsledek hospodaření) v Kč dle výkazu se musí rovnat VH dle tisku rozvahy

#### **Tisk výkazů v cizích jazycích**

*Výkazy v plném a zjednodušeném rozsahu* je možno tisknout *i v jiném jazyce*. Předvyplněny jsou texty v angličtině a němčině. Texty je možno upravit.

Aby bylo možno tiskopis vytisknout v jiné řeči, popř. opravovat příslušné texty, je třeba na konci formuláře "Ručně zadané údaje pro tiskopis" zadat "AJ" nebo "NJ". Pokud je údaj prázdný, tisknou se tiskopisy česky.

- **Označení a texty pro výkaz** nabídka je rozšířena na editaci vybrané jazykové varianty nebo všech.
- **Nadpisy v jiném jazyce** zde je možno upravovat texty hlaviček a názvů sloupců v tiskopisech v jiném jazyce.

### *Rozvaha*

Rozvahu máte možnost obdobně jako výkaz zisků a ztrát tisknout buďto jako tiskopis nebo s účty (pro vlastní potřebu či jiné účely), což jsou pouze nenulové řádky (spolu s účty, jež je tvoří) včetně všech součtových. Dále je i zde tisk dle hlavní knihy. Rozvahu lze tisknout i pro jednotlivá hospodářská střediska.

#### **Celá firma**

**Tiskopis** - je určen hlavně k tisku při uzávěrkách na konci roku, odpovídá předepsaným formulářům a hodnoty v něm uvedené jsou od počátku roku v jednotkách tisíc Kč. Pro organizace s výkazem typu R je zde i tisk v celých Kč. Hodnoty běžného roku jsou napočítávány ze zůstatků v hlavní knize, počátky

k 1.1. (minulý rok) se načítají z počátečních stavů aktuálního roku v hlavní knize.
- **Tisk s účty** uspořádání sestavy odpovídá tiskopisu, ale jednotlivé položky jsou rozepsány dle účtů. Sestava obsahuje pouze ty účty, na nichž byl nějaký pohyb nebo na nichž je alespoň nenulový počátek a k nim příslušné součtové řádky. Tisk s účty Vás asi zaujme nejvíce (vidíte, odkud se co bere).
- **Dle hlavní knihy** zde se vychází z členění dle hlavní knihy. Účty jednotlivých tříd jsou za sebou (kromě tříd 5 a 6). Jsou zde také mezisoučty za jednotlivé účetní skupiny. Pro kontrolu na oficiální tiskopis jsou zde uvedeny i předvyplněné řádky z účtového rozvrhu.

#### **Dle HS**

- **Jednotlivá HS** zde jsou přístupné sestavy s účty nebo dle hlavní knihy. Před tiskem sestavy je možno si vybrat rozsah středisek k tisku. Výkazy za střediska se tisknou jednotlivě
- **Sumář HS** obdoba výše popsaného, pouze za vybraná střediska se vytiskne sumář hodnot

#### **Export do DBF**

Zde máte možnost vygenerovat rozvahu do DBF. Vyberete pouze soubor, do kterého chcete data vyexportovat

#### **Algoritmus výpočtu**

Podobně jako u VZZ i zde máte možnost tisku přehledu použitých účtů a algoritmu výpočtu.

Sestavení rozvahy je (tak jako sestavení výkazu zisků a ztrát) podmíněno správným zadáním čísel řádků k účtům v účtovém rozvrhu, dále pak hodnotou parametru, je-li daný účet korekce, či nikoli (A/N). V případě nevyplnění (nebo chybného vyplnění) těchto údajů bude rozvaha neúplná nebo chybná (použijí se pouze ty účty, kde jsou údaje vyplněny). Dále *je třeba, aby tyto údaje byly vyplněny podle typu organizace a rozsahu závěrky, zadaných do parametrů účtované firmy*. Stejně jako u výkazu ZZ je zde dotaz na výpočet, stav minulého roku se však nebere z archivu, ale z počátků v hlavní knize roku aktuálního.

Typ P a Z - při propočtu rozvahy se zároveň kontroluje vypočtený výsledek hospodaření proti výsledku ve výkazu zisku a ztráty. Pokud byly od posledního propočtu výkazu v účetnictví provedeny nějaké změny, propočítá se i výkaz ZZ. V případě nesouladu je vydáno varovné hlášení. Výsledek hospodaření se počítá jako rozdíl aktiv a pasiv a nepřebírá se z výkazu zisku a ztráty, neboť by se zbytečně komplikoval propočet za minulý rok.

*Pozn.: V případě, že jsou u účtu vyplněny oba řádky (jak pro aktiva, tak pro pasiva např. pohledávky a závazky vůči státu), program při výpočtu rozvahy zjistí součet za syntetický účet (všechny analytické účty, u kterých jsou pro danou syntetiku oba řádky vyplněny) a podle znaménka přiřadí účet do aktiv nebo do pasiv. Propočet je zvlášť pro minulé a zvlášť pro aktuální období, takže se může stát, že počátek účtu bude např. v aktivech (pohledávka) a aktuální stav v pasivech (závazek) - tím je zajištěno, že bude souhlasit součet aktiv a pasiv na výkaz minulého roku.*

```
Kontrola správnosti: výsledek hospodaření z rozvahy v Kč se musí rovnat VH ve 
         výkazu zisků a ztrát
```
## *Nejčastější chyby ve výkazech*

Vzhledem k tomu, že každý rok se výkazy více či méně mění, je třeba u každé účtované firmy promítnout do účtového rozvrhu řádky výkazů dle vzorové osnovy a odkontrolovat zařazení jednotlivých účtů. Pro tuto kontrolu je nejvhodnější sestava */Algoritmus výpočtu*. U výkazu zisku a ztráty je třeba promítnout řádky i v nabídce */Úprava ř. min. roku*.

- **Výsledek hospodaření ve výkazu zisků a ztrát v tisících se nerovná výsledku hospodaření v rozvaze**
	- nejprve odkontrolujte, zda se tyto výsledky rovnají v sestavách s účty. Pokud ano, je chyba způsobená pouze přesným součtem nepřesných (zaokrouhlených) čísel v tiskopisu a je třeba si s čísly "pohrát" buď v jednom nebo obou výkazech tak, aby výsledek co nejvíce odpovídal skutečnosti. Editaci a kontrolní sestavu naleznete v nabídce */Úprava zaokrouhlování v tiskopise*
- **Výsledek hospodaření ve VZZ a rozvaze se nerovná v tisku s účty**
	- odkontrolujte oba výkazy na tisk dle hlavní knihy
- **Výsledek hospodaření v tisku s účty neodpovídá tisku dle hlavní knihy**
	- zkontrolujte, zda všechny řádky v tisku dle hlavní knihy mají ve sloupci ř.VZZ (ř. rozv.) vyplněno číslo řádku, kam účet patří, nebo jsou tam \*\*\* označující součtový řádek. Pokud je někde mezera, je třeba do účtového rozvrhu údaj doplnit.

 Častým účtem, který způsobuje problémy, je 431 - VH ve schvalovacím řízení. Tento účet do rozvahy nepatří, ale v průběhu roku, kdy ještě není schválen a zaúčtován, o tuto částku nevychází VH za běžné období v rozvaze. V tomto případě, kdy potřebujete výkazy za aktuální rok např. pro banku, je možno si vypomoci tak, že účtu přiřadíte řádek jako je u účtu 428 nebo 429, podle výsledku. Nezapomeňte však po schválení VH v účtovém rozvrhu řádek u účtu 431 vymazat, aby byl ve výkazu v pořádku sloupec za minulé období.

 Obdobně lze během roku řešit zůstatky na účtech 111, 131. Na konci roku ovšem tyto účty musí být nulové.

#### • **Nevychází rozvaha za minulé období**

- odkontrolujte si počátky v hlavní knize
- odkontrolujte, zda nemáte u účtu 431 VH ve schvalovacím řízení vyplněn řádek do rozvahy. Pokud ano, vymažte jej.
- **V oficiálním výkaze chybí nadpisy a texty** 
	- zřejmě jste omylem chybně vyplnili údaj "Jazyková varianta oficiálního tiskopisu" v nabídce */Ručně zadávané údaje tiskopisu*. Tento údaj má být pro tisky v českém jazyce prázdný a vyplňuje se jen v případě tisku výkazu v cizím jazyce.

#### *Položkový rozpis*

Položkový rozpis je přehled všech pohybů na jednotlivých účtech. Sestavy slouží ke snadnějšímu dohledávání chyb; jsou tvořeny řadou účtů a k nim se vztahujících dokladů, počátků, obratů a konečných zůstatků (jako v hlavní knize). Jelikož jsou všechny doklady do deníku převáděny položkově, najdete zde úplně všechno. Tisky jsou za celou firmu, nebo jen pro jednotlivá hospodářská střediska, s možností vybrat si účty od do. Třídění položkového rozpisu se řídí dle nastaveného třídění pro účetní deník. Položkový rozpis se dá tisknout v několika variantách:

- **Standardní**  zobrazují se pouze takové kombinace účtů a HS, které mají ve vybraném období pohyb (tj. existuje k nim v účetním deníku doklad)
- **Včetně účtů bez pohybů** kombinace dle účtů a HS, přičemž se pro kombinace, kde nebyl v období pohyb, vytiskne alespoň souhrnný řádek (tím se ale sestava dost prodlužuje)

**Bez rozlišení dle HS** - standardní tisk souhrnem za všechna střediska

**Bez rozlišení dle HS a včetně účtů bez pohybů** - kombinace předešlých tisků

- **Standardní vč**. **tisku firmy a zakázky** v druhém řádku se navíc ke každé položce tiskne název firmy a číslo zakázky
- **Volné sestavy**  tato varianta oproti volné sestavě z účetního deníku umožňuje tisknout výběry za jednotlivé účty bez ohledu na to, jestli jsou účty na straně MD nebo Dal nebo u DPH. Jednotlivé doklady se zde rozpadají na několik vět za každý účet. Vybraná a zpracovaná data můžete exportovat do DBF.

### *Inventarizace zůstatků*

Každý měsíc před uzávěrkou je vhodné kontrolovat stav na majetkových účtech. Tato sestava je určena pro rozbor zůstatků (z čeho se zůstatek skládá) u vybraných účtů, tj. těch, u kterých je v účtovém rozvrhu označeno "IZ" = "A". U pohledávek a závazků to je zřejmé z knih závazků a pohledávek (nezaplacené faktury). U jiných účtů to však viditelné není. Předpokladem pro přehled i u těchto účtů je správně vyplněný údaj "x doklad" v účetním deníku (např. u doplatku mezd číslo interního dokladu se zúčtovanými mzdami). Obsah jednotlivých údajů si ukážeme na příkladu faktury:

 **Doklad x doklad fa č. 11111 O 11111 platba této fa P 22 O 11111** (faktura, která je zaplacena)

Ze sestavy lze po propočtu vyčíst, které doklady jsou již zúčtovány úplně, které částečně a které dosud ne. Dají se vytisknout i doklady, ke kterým není předpis (zřejmě chybně zapsaný x doklad). Na přelomu roku dochází k tomu, že doklady, které nejsou zúčtované, se v upravené formě (každý sledovaný účet zvlášť) vyčlení do zvláštního souboru, aby byly přístupné i v roce následujícím.

## *Stav účtů po měsících (jen v sestavách za období)*

Zde se zobrazují údaje hlavní knihy pro jednotlivé účty, popř. nasoučtované za účtové skupiny po měsících.

## *Daňový VH*

Tato sestava je vlastně *tisk výsledku hospodaření z výkazu zisku a ztrát upraveného o daňově neuznatelné náklady a výnosy.* Účty, o které se má hospodářský výsledek upravit, je potřeba označit v účtovém rozvrhu jako "N". Je zde navíc možnost doplnit úpravy VH, které nelze převzít z účetnictví (např. daňové odpisy). Zadáte měsíc, od kterého úprava platí, text a částku včetně znaménka.

## **Ekonomické ukazatele**

Tato část programu je zpracována pouze pro účetní jednotky, používající výkazy v plném rozsahu. Zde je možno vytisknout vybrané ukazatele pro hodnocení efektivnosti, solventnosti a likvidity účtované firmy.

## **Kontroly**

Pro snadnější dohledávání chyb slouží několik kontrolních sestav:

**Účtový rozvrh** - kontrola účt. rozvrhu na vzor. Vypíší se účty, ve kterých chybí označení řádku pro výkaz ZZ nebo rozvahu, nebo se tyto řádky od vzoru liší.

- **Chybné věty v účetním deníku**  vypíší se doklady z účetního deníku, kde nejsou splněny logické kontroly při pořizování
- **Nezaúčtované věty v knize závazků a pohledávek** doklady za účetní období, které jsou v knize závazků a pohledávek a nebyly převedeny do účetnictví (chybí u nich např. některý účet)
- **Datum v položce neodpovídá datu v hlavičce** např. u bankovních výpisů je tato skutečnost v pořádku, ale u jiných dokladů může signalizovat chybu
- **Kontrola hlavní knihy** překontroluje zda všechny použité účty existují v účtovém rozvrhu

### *Rozbory a sumáře*

 jsou zde sumáře výnosů dle firem, nákladů dle firem, sumář výnosů po měsících a sumář nákladů po měsících

# **DPH**

Do evidence DPH se při promítání úč. deníku do hlavní knihy promítají doklady, které splňují alespoň jednu z následujících podmínek: v řádku s DPH je vyplněn účet "343", je vyplněn řádek DPH, typ DPH nebo datum DPH.

## **Výběr období**

Zde si vyberete období, které chcete z účetnictví do DPH vybrat.

## **Záznamní povinnost**

**dle řádků -** doklady na vstupu a na výstupu setříděné dle řádků a dokladů. Na konec sestavy je navíc propočet DPH celkem a rozdíl. Pokud je DPH rozepsáno na více položek, je zde i součet za doklad.

**bez DPH –** uskutečněná plnění bez DPH

**dle účtů** - doklady s DPH na vstupu, na výstupu a soupis dokladů podle typů DPH. Soupisy dokladů jsou setříděny podle procentuální sazby daně a účtu včetně součtu za skupinu, případně podle číselníku "Typy DPH".

**dle typu DPH** - analogický přehled dle typů DPH

## **Kontrolní sestavy**

 Zde je možno odhalit některé vytipované chyby - chybně spočtené DPH případně nesoulad mezi použitými účty a řádky přiznání.

## **Tisk daňového přiznání**

## *Daňové přiznání*

V nabídce je několik tiskopisů, aktuální pro rok 2020 je vzor 21, pro starší období jsou zde zachovány i starší tiskopisy (vzory 17 - 20).

- **Ručně zadané údaje** v této nabídce je třeba doplnit některé údaje pro správný tisk daňového přiznání. Některé údaje se částečně napočítávají z účetních dat automaticky a o částku zde uvedenou je můžete upravit. Které údaje jsou brány jako korekce poznáte v editaci. U vzoru 15 jsou řádky vypsány v horní části obrazovky, u vzorů starších je přímo u údajů dopsáno (kor.).
- **Parametry pro tiskopis**  zde vyplníte období pro tiskopis a údaje o firmě**.** Podrobné informace, co má který údaj, obsahovat naleznete v Pokynech k DPH.

Pro uživatele, kteří mají povinnost zpracovávat čtvrtletní souhrné hlášení, je určen následující parametr:

 *Zaokrouhlovat hodnoty v souhr. hlášení po měsících? A/N* - v případě, že je zadáno A, program napočte hodnoty z evidence DPH po měsících, tyto hodnoty zaokrouhlí a následně sečte. V opačném případě (N) se nejprve načtou hodnoty za celé čtvrtletí a ty se následně zaokrouhlí.

**Tisk přiznání – podklad** - zkrácený tisk daňového přiznání

- **PDF tiskopis**  zde je možno vytvořit a vytisknout přiznání k dani z přidané hodnoty ve formátu PDF, toto přiznání se nejvíce blíží originálu. Program přiznání vytvoří a následně zobrazí v programu Acrobat Reader, který musíte mít nainstalován na svém počítači. Bližší informace naleznete v nápovědě k této nabídce.
- **Poslat e-mailem**  pokud na vašem počítači nelze spustit Acrobat Reader potřebné verze, můžete PDF zaslat mailem na jiný počítač a tam si jej vytisknout.
- **PDF pokyny**  prohlížení a tisk pokynů k přiznáni k DPH
- **Elektronické podání (XML)**  zde je možno vytvořit XML soubor a uložit jej na disk, odkud ho lze následně načíst a upravit v portálu daňové správy na webové adrese https://adisepo.mfcr.cz/adistc/adis/idpr\_epo/epo2/uvod/vstup.faces
- **Archiv a dodatečná přiznání**
	- **Archiv- přehled** přehled zaarchivovaných přiznání k DPH. Celé přiznání si můžete prohlédnout po *<Shift>+<F10>*, po *<Shift>+<F6>* si jej můžete vytisknout.
	- **Archivace přiznání** vytvořené daňové přiznání si můžete zaarchivovat. Archivaci můžete provést zde nebo při opouštění nabídky tiskopisů, kdy archivaci program sám nabízí. Pokud program nahlásí, že přiznání nelze zaarchivovat, zkontrolujte si zadané *období v Parametrech tiskopisu*.
	- **Dodatečná přiznání** v nabídce *Seznam* si můžete prohlédnout všechna Vámi vytvořená dodatečná a opravná přiznání, v nabídce *Formulář* si tato přiznání můžete pořídit. Údaje se nabízejí podle parametrů tiskopisu.
	- **Součty za rok**  součet všech přiznání (běžných, dodatečných i opravných) za aktuální rok DPH. Pokud již poslední přiznání existuje v archivu a nepotvrdíte jeho vymazání, použijí se údaje z archivu.
- *Pozn.: Přestože program vytváří tiskopis DPH sám,* **nelze se spoléhat na to, že je automaticky vše v pořádku, neboť výsledek záleží na mnoha okolnostech, především však na obsluhou zadaných datech.**

#### *Souhrnné hlášení*

- zde si můžete vytisknout přehled všech dokladů, kde je vyplněn řádek pro DPH 20 nebo 30. Doklady jsou setříděny podle kódu země, DIČ a čísla firmy. Můžete si zde odkontrolovat, zda máte v číselníku firem správně vyplněná DIČ - kód země se vypočítává jako první dva znaky z DIČ v adresáři. Dále zde lze po nastavení příslušných parametrů pro tiskopis "Čtvrtletní souhrnné hlášení" vytisknout.

# **Kontrolní hlášení v evidenci DPH**

Zde si můžete zobrazit všechny jednotlivé doklady podle toho, kam se do evidence KH zařadily, a tak si odkontrolovat, zda je vše správně. Chybějící DIČ nebo EČD najdete v sestavě kontrol. Nezapomeňte si doplnit parametry XML a rozmyslete si, zda uvedete datovou schránku nebo email.

## *Parametry pro podání v XML*

Záhlaví podání, období za které se hlášení podává, údaje o plátci aj.

### *Výpis dokladů dle řádků KH*

 Sestavy, kde se vypisují doklady setříděné podle řádků KH.Tisknout lze vše najednou nebo si vybrat jen jednu část evidence KH.

### *Kontrola údajů pro KH*

 V sestavě se objeví doklady, u kterých chybí DIČ nebo evidenční číslo dokladu (EČD)

### *Opis KH*

 Opis již nasoučtovaných řádků kontrolního hlášení. Vybrat můžete vše nebo jen jednotlivé oddíly.

### *Kontrolní hlášení v XML*

 Při vstupu do této volby následuje dotaz vytvořit podklad ve formátu XML k elektronickému podání (A/N). Po vytvoření podkladu je jako první možnost E-podání na internetu. Po potvrzení volby se otevře výchozí internetový prohlížeč a stránka daňového portálu kde tlačítkem *Vybrat soubor* otevřete dialog na otevření souboru. Zde použijte klávesovou zkratku CTRL+V, čímž vložíte cestu k vytvořenému souboru XML a povrdíte tuto cestu tlačítkem *Otevřít.* Dále pokračujete tlačítkem Načíst. Na daňovém portálu potom můžete upravit soubor ve formuláři a nebo přímo odeslat do datové schránky.

## *Kontrolní hlášení – základní principy*

Do kontrolního hlášení se přenášejí položky, které obsahují řádky DPH 1-6, 9-13, 25, 40 a 41, podle tohoto klíče:

• ř. **1 a 2** - do A.4 nebo A.5, podle celkového součtu za doklad (PZ) nebo dle naplněného označení A4, A5

- ř. **40 a 41** do B.2 nebo B.3, podle celkového součtu za doklad (PZ) nebo dle naplněného označení A4/B2, A5/B3
- ř. **25** do A.1 bez ohledu na součet
- ř. **10 a 11** do B.1 bez ohledu na součet
- ř. **3, 4, 5, 6, 9, 12, 13** do A.2 bez ohledu na součet

## *DIČ*

- pokud je firma zavedena v adresáři firem, převezme se DIČ z adresáře
- pokud firma v adresáři není a číslo firmy je 00000, můžete do dokladu doplnit DIČ přímo

### *Pohledávky*

Pokud doklad spadá do A.4 (součet je nad 10000 Kč nebo má v hlavičce údaj A.4 hodnotu "A") a není vyplněno **EČD**, naplňuje se při přenosu do účetního deníku hodnotou vašeho **pořadového čísla**.

**A.4** je třeba označit v dokladech, jejichž součet je menší než 10 000 Kč, ale jedná se např. o splátkové nebo platební kalendáře, jejichž celkový součet je vyšší jak 10 000 Kč. Doklady, které mají součet nad 10 000, není třeba označovat A.4.

**A.5** je třeba označit doklady, které obsahují řádky 1 nebo 2, součet je vyšší než 10 000 Kč a jedná se např. o prodej, kde není možné zjistit DIČ odběratele, protože to je neplátce nebo soukromá osoba.

#### *Závazky*

Pokud doklad spadá do B.2 (součet je nad 10000 Kč nebo má v hlavičce údaj B.2 hodnotu "A") a není vyplněno **EČD**, naplňuje se při přenosu do účetního deníku hodnotou **variabilního symbolu**.

**B.2** je třeba označit v dokladech, jejichž součet je menší než 10 000 Kč, ale jedná se např. o splátkové nebo platební kalendáře, jejichž celkový součet je vyšší jak 10 000 Kč. Doklady, které mají součet nad 10 000, není třeba označovat B.2.

#### *Pokladny – tuzemské i valutové*

Pokud chcete, aby se doklad zařadil do A.4 nebo B.2 (nad 10 000 Kč), je třeba jej mít na zvláštním dokladu (nesmí být součástí souhrnného dokladu) a v hlavičce je třeba jej označit A4/B2. Také nezapomeňte vyplnit EČD a zkontrolovat DIČ.

Všechny ostatní neoznačené doklady, které obsahují ř. 1, 2, 40 nebo 41, se automaticky zařadí do A.5 nebo B.3.

#### *Bankovní výpisy*

#### Pokud **se v bankovním výpise vyskytne doklad s DPH, je třeba vždy určit, zda položka spadá do A4/B2 nebo do A5/B3**.

Jestliže se jedná o **platby záloh**, u kterých rovnou vystavujete **daňový doklad**, nabízí se hodnota údaje z předpisu zálohy. Pokud je však placena jiná částka než na původním předpise, můžete hodnotu údaje změnit.

#### *Účetní deník*

Zde jsou všechny informace o KH z hlaviček i položek dokladů z ostatních evidencí promítnuty položek, odkud se pak při promítání účetního deníku do hlavní knihy promítají i do evidence DPH.

Pokud pořizujete doklady s DPH přímo do účetního deníku, je třeba rozklíčovat každou položku.

# **Uzávěrky**

## **Měsíční uzávěrka**

Měsíční uzávěrka je spíše přechod na nový měsíc než uzávěrka v pravém slova smyslu, jak ji znáte. Provádí se až po převedení zaúčtovaných pohledávek a závazků a všech pokladen (popř. dalších evidencí) do deníku a následném vytisknutí a odkontrolování všech měsíčních sestav. Při uzávěrce se měsíční soubory archivují, konečné stavy se převedou do počátků, účetní období se posune o 1 měsíc a data z "nového měsíce" se převedou do "měsíce běžného" - tedy do toho období, které bude aktuální po uzávěrce.

Uzávěrka prosince (v účetnictví běžného roku) se provádí v okamžiku, kdy již máte prosinec zhruba dokončený (převedené pohledávky, závazky a pokladny) a potřebujete již pořizovat leden. Účetní deník z 12. měsíce zůstane nadále přístupný a najdete jej pod nabídkou *Archivní účetnictví (uzávěrka roku)*.

Počáteční stavy účtů pro nový rok se v okamžik uzávěrky prosince převedou (kromě úč. třídy 5 a 6) dle starého účtového rozvrhu do počátečních stavů hlavní knihy. Stavy lze později upravovat (změnit účty, sloučit, rozdělit ...).

Roční uzávěrka se provádí v archivním účetnictví až po měsíční uzávěrce prosince v běžném účetnictví.

#### **Kontroly**

Dříve než spustíte uzávěrku v účetnictví, je vhodné odkontrolovat, promítnout a uzavřít ostatní moduly. Odkontrolujte, zda:

- podle jednotlivých analytických účtů souhlasí stavy nezaplacených závazků a pohledávek v těchto knihách na účty v hlavní knize
- v hlavní knize se rovnají strany MD a Dal u konečného zůstatku
- hospodářský výsledek ve VZZ se rovná VH v rozvaze
- konečný stav účtu pokladny souhlasí se zůstatkem v pokladním deníku, pokladna nemá minusový zůstatek
- stav účtu banky odpovídá stavu na posledním bankovním výpise
- účet 261 je nulový pokud ne, zjistěte příčinu
- stav účtu 331 odpovídá stavu nevyplacených doplatků mezd
- stav účtu 336 zdrav. pojištění odpovídá neuhrazeným odvodům ZP
- stav účtu 336 OSSZ odpovídá neuhrazeným odvodům na soc. zabezpečení
- stav účtu 342AE odpovídá neuhrazeným odvodům daní z příjmu zam.
- obraty účtů 343 se rovnají příslušným sestavám DPH (vstup/výstup)
- stavy na 411AE odpovídají výpisu z obchodního rejstříku
- stav na účtu 461 odpovídá bankovnímu výpisu
- účty DM v hlavní knize : kontrola účtů poř. cen a oprávek úč. tř. 0 na sestavy v evidenci majetku - poř. ceny a oprávky podle účtů (musí se rovnat)
- účty zásob: konečný zůstatek v hlavní knize se musí rovnat konečnému stavu v rekapitulaci skladu
- dále je vhodné odkontrolovat měsíční zůstatky (tj. sestavit rozpis zůstatků účtů nebo jsou-li vyplněny "x doklady", tak použít funkci "Inventarizace zůstatků") u ostatních A i P účtů (např. 213, 314, 315, 324, 325, 378, 379 + účty časového rozlišení)

*Pozn.: výše uvedené účty odpovídají účtovému rozvrhu podnikatelských subjektů.*

## **Roční uzávěrka**

Při roční uzávěrce nejprve zkontrolujte, zda jste zaúčtovali veškeré účetní případy daného roku. Program Vám dává možnost po zaúčtování veškerých účetních případů v pokladnách i knihách závazků a pohledávek a provedení příslušných přenosů převést

12. měsíc do archivu, kde s ním můžete i nadále pracovat - s výjimkou přenosů z některých modulů do účetnictví (mzdy, sklad, IM).

Můžete tedy doplňovat závěrečné operace, např. zúčtování časového rozlišení, odpisů, provádět opravy pomocí opravných interních dokladů, můžete zadávat i další faktury. Pokud je potřeba, lze i v archivu pokladen vrátit období na prosinec (či jiný měsíc) a doplnit pokladní operace. Nezapomeňte však *veškeré opravy v knihách faktur a pokladnách znova promítnout do archivu (pozor na soulad s evidencí DPH)*.

Proveďte důkladně kontroly stavu rozvahových účtů, tj. *fyzickou nebo dokladovou inventarizaci*.

Po zaúčtování veškerých účetních operací daného roku zjistíte hospodářský výsledek a zaúčtujete případnou daňovou povinnost. K zjištění daňového hospodářského výsledku slouží samostatná sestava, pro jejíž správný výsledek však musíte zadat do účtového rozvrhu, které účty jsou daňově neuznatelné. Nezapomeňte vytisknout roční výkazy a jiné celoroční sestavy. Konečnou roční uzávěrku pak provedete ve dvou krocích:

1) Převod nákladových a výnosových účtů na účet 710.

2) Převod rozvahových účtů na účet 702 a převod účetního HV.

Na závěr je třeba *opravit počáteční stavy v hlavní knize běžného roku*.

## **Hromadná uzávěrka**

Tato nabídka zahrnuje uzávěrku pokladen tuzemských i valutových, devizových účtů a podvojného účetnictví v rámci jednoho kroku. Využijete zejména při rekonstrukci účetnictví (po návratech na zadaný měsíc). *Je zde možno uzavírat víc měsíců najednou*. Po spuštění uzávěrky se program zeptá, jaké měsíce chcete uzavřít, přičemž nabízí poslední měsíc. Při uzavírání měsíců je povolen rozsah 1-11, prosinec je z bezpečnostních důvodů (aby se předešlo chybě obsluhy) potřeba uzavírat v každé evidenci zvlášť běžnou měsíční uzávěrkou.

# **Návrat účetnictví na zadaný měsíc**

Tato nabídka umožňuje vrátit účetnictví zpět na jakýkoliv vybraný měsíc aktuálního roku. V případě, že potřebujete zpětně opravit doklady v již uzavřeném měsíci, tato funkce nastaví úč. období na měsíc, který jste si vybrali. Data v účetním deníku zůstanou neporušena. Vy si opravíte co potřebujete, promítnete deník do hlavní knihy, vytisknete změněné sestavy, uzavřete měsíc, opravíte další měsíc, atd.

Při návratu z "99". měsíce přijdete o všechny automaticky vytvořené (tj. programem vygenerované) i Vámi ručně provedené uzávěrkové operace. Po provedení potřebných oprav můžete znovu uzavřít rok, přičemž program uzávěrkové operace vygeneruje podle nové skutečnosti (tyto činnosti lze opakovat až do omrzení, resp. do termínu pro podání přiznání k dani z příjmu).

# **Archivní účetnictví**

Archivní účetnictví obsahuje data posledního ukončeného roku. Oproti běžnému účetnictví jsou zde tyto rozdíly:

- nelze již do účetnictví převádět data ze všech subsystémů, pouze z knih pohledávek a závazků a pokladen
- je zde navíc roční uzávěrka, viz. Uzávěrky archivní účetnictví
- dostanete se odtud do ještě starších archivů Archiv předchozí roky, kde je dovoleno data pouze prohlížet a tisknout, nelze již nic opravovat.

## **Uzávěrky v archivním účetnictví**

#### **Měsíční uzávěrka**

Protože po převodu dat z běžného roku do minulého zůstal prosinec otevřený, je třeba jej znovu zavřít. Taktéž, pokud se vrátíte na předchozí měsíce, je potřeba se dostat zase zpátky na konec roku. Uzávěrka funguje stejně jako v běžném účetnictví.

#### **Roční uzávěrka**

Převod nákladů a výnosů - lze spustit pouze z "99". měsíce. V účetním deníku "99". měsíce se vytvoří doklady označené *R1* s převodem konečných zůstatků účtů nákladů a výnosů na účet zisků a ztrát. Při opakovaném spuštění se nejprve zruší doklady *R1* až *R4* a doklad *R1* se vytvoří znova.

**Převod aktiv a pasiv a VH** - spouští se z "99". měsíce. Pro převod aktiv se do deníku "99". měsíce vytvoří doklad *R2* a pro převod pasiv doklad *R3*. Doklad *R4* bude obsahovat převod VH na účet zisků a ztrát (710 nebo 963). Při opakovaném spuštění se nejprve zruší doklady *R2* až *R4* a vytvoří se znova.

- **Návrat účetnictví na zadaný měsíc** tato nabídka je zde pro případ, že potřebujete opravovat doklady ještě v průběhu roku.
- *Upozornění: účtování na účet 701 fyzicky v programu není. Převodový doklad lze vytisknout v nabídce Hlavní kniha.*

# **Zahájení účtování v novém roce**

Po přenesení 12. měsíce do otevřeného archivu se běžný měsíc účetnictví nastaví na leden následujícího roku. V hlavní knize jsou v počátečních stavech zachovány konečné stavy rozvahových účtů v okamžiku přenosu 12. měsíce do pracovního archivu. Jakmile tedy znáte definitivní stavy účtů na konci minulého roku, počáteční stavy opravíte, doplníte hospodářský výsledek a přenesete do hlavní knihy. Tento přenos se provede vždy zpětně od ledna, i když ho uděláte třeba až v červnu. *Tisky hlavní knihy do té doby ovšem nebudou mít správné zůstatky účtů*.

Po přenosu počátečních stavů účtů zkontrolujte, zda celkový stav aktiv a pasiv odpovídá stavu na konci minulého roku.

*Pozor!!! Pokud byste měnili analytické účty 311 a 321, pak dosud zaúčtované nezaplacené faktury zůstanou v knihách závazků/pohledávek na původních analytických účtech - s tím je třeba počítat!!! Je možno je buď přepsat - při menším množství, nebo zvolit takovou novou analytickou evidenci, která Vám umožní zkontrolovat stavy v hlavní knize na knihu závazků/pohledávek.*

# **Inicializace**

Inicializaci je třeba provést vždy, když začínáte s novým účetnictvím (pro nový adresář nového zákazníka). Inicializace se u jedné účetní jednotky provádí jen jednou!!! Při akci jsou nejprve vynulovány všechny potřebné soubory a poté se objeví nabídka činností nutných pro správný průběh programu:

- nastavení měsíce zpracování povinné!!!
- pořízení účtového rozvrhu pořiďte si ty účty, na které potřebujete zadat počátky nebo obraty. Jinak je možno úč. rozvrh doplňovat kdykoliv. Účtový rozvrh lze vygenerovat podle vzoru
- pořízení počátečních stavů a obratů na účtech v hlavní knize počátky i obraty je možno dodatečně opravit
- kontrola správnosti zadání počátečních stavů zde máte možnost prohlédnout si v hlavní knize, souhlasí-li navzájem strany MD a Dal

Po ukončení nabídky se účetnictví nastaví na zadaný měsíc.

#### *Upozornění: inicializací se nenávratně zlikvidují u právě účtované firmy případná již pořízená data v účetním deníku!*

# **Nejčastější chyby v účetnictví**

#### **Nesouhlasí součet konečných stavů účtů MD a Dal v hlavní knize**

Pokud nesouhlasí strany MD a Dal v hlavní knize (v sestavě úplně poslední řádek) a neporušili jste zásadu podvojného účtování, pak je možno chybu hledat na několika místech - *je potřeba zkontrolovat počáteční stavy* a pokud je zde vše v pořádku, zrušili jste pravděpodobně účet, na němž jste již účtovali. Poznáte ho tak, že je v hlavní knize obsažen, ale *"není u něj text a nemá konečný zůstatek"*. Další možností je, že jste v účtovém rozvrhu neuvedli označení strany zůstatku "A" nebo "P" (nebo tento údaj smazali).

#### **Chyby ve výkazech** - viz str. 75

#### **Nesouhlasí stav pohledávek nebo závazků na stavy v hlavní knize**

Obraty MD a Dal na příslušných účtech v hl. knize by měly souhlasit s údaji v sestavách za účetní období v knihách pohledávek a závazků podle jednotlivých účtů.

Mělo by souhlasit: MD 321 = úhrady faktur došlých Dal 321 = předpisy faktur došlých (kniha faktur za měsíc) MD 311 = předpisy faktur odeslaných (kniha fa za měsíc) Dal  $311$  = úhrady faktur odeslaných

Analogická kontrola: konečné stavy 321, 311 v hlavní knize musí souhlasit se součtem nezapl. pohledávek nebo závazků v modulu "Kniha závazků a pohledávek" v nabídce */Tisky za aktuální účetní období.* Obdobně postupujte i pro ostatní účty. Zkontrolujte, zda souhlasí období v závazcích/pohledávkách s obdobím v hlavní knize! Chyba může nastat např. při zadávání plateb, kdy fakturu omylem uhradíte z jiného analytického účtu - např. FD předpis na 321100, úhrada 321200 nebo při zadávání závazku/pohledávky do několika řádků pod sebou použijete omylem různé účty. *Program si zařadí celý zápis podle l. řádku!* 

Může omylem dojít i k tomu, že jste nedoplnili v knize závazků/pohledávek celý účetní předpis a tím doklady nebudou přeneseny do účetnictví, avšak v knize závazků/pohledávek budou zachyceny. Využijte kontroly v účetnictví. Doporučujeme kontrolovat stavy na účtech závazků a pohledávek každý měsíc.

## **Obsluha programu-finance**

Zde lze nastavit, zda se má program ptát obsluhy na opuštění nabídky /*Položkový rozpis* a na promítání dat do hlavní knihy. Při větším množství dat a zejména v síti je vhodné, aby se program ptal, neboť tyto akce mohou trvat delší dobu a nechtěně spuštěné mohou zbytečně zdržovat (a současně blokovat ostatní stanice).

## *Editace ve financích*

- **Zobrazovat názvy účtů, středisek apod. při editaci** do editace položek financí lze zvolit *zobrazování některých údajů* (názvů účtů apod. - velice výhodné *pro rychlou vizuální kontrolu při pořizování* ).
- **Zakázat nulovou hodnotu čísla firmy v pohl**. **/ závazcích –** "A": program kontroluje zadání čísla firmy v pohledávkách a závazcích a nezadání tohoto údaje (hodnota je nulová) hlásí jako chybu.
- **Kontrolovat změny v minulých obdobích v knihách pohl./záv.**  pokud je zadáno "A", program kontroluje, zda neměníte údaje v účetně již uzavřených obdobích. Kontrolu je vhodné vypnout pouze v situaci, kdy začínáte účtovat novou firmu a potřebujete zpětně doplnit dosud nezaplacené faktury z minulých období.

### *Parametry pro cizí měny*

- **Způsob číslování kurz. rozdílů** Číslovat autom. generované kurz.rozdíly zvl. dokladovou řadou? - při platbách pohledávek a závazků v cizí měně program automaticky ve valutových pokladnách, devizových účtech i bance generuje kurzové rozdíly. Tyto rozdíly lze číslovat zvl. dokladovou řadou ("A") a rozdíly budou uložené v platbách a v účetním deníku. Druhou možností je "N", kdy věta kurzového rozdílu je označena stejným číslem dokladu jako platba a je součástí např. i pokladního dokladu, kde je platba účtována.
- **Čísla účtů KR a typ dokladu** Pro zefektivnění práce je vhodné zde zadat čísla účtů, která se budou při pořizování dokladů (předpisů i plateb) automaticky nabízet, popř. určují druh položky. Jsou to: syntetická část účtu pro zálohy přijaté a poskytnuté, účet kurzových zisků a ztrát. Do účtového rozvrhu je možno nahlédnout pomocí klávesy *<F7>*. Syntetickou část (první 3 znaky) zadaných účtů program využívá pro určení, zda položka obsahuje zálohu, popř. kurzový rozdíl. Využívá se i ve valutových pokladnách a u devizových účtů. Typ účetního dokladu pro číslování kurzových rozdílů musí být obsažen též v účetních číselných řadách a využívá se pro určení číselné řady při automatickém generování kurzových rozdílů (při platbách, přepočty k RD,...). Účet pohledávky (závazku), který se má nabízet při pořizování, lze zadat k jednotlivým číselným řadám (číslování). Ostatní opakované údaje si můžete zadat v editaci položek nebo hlaviček, kde se po *<Ctrl>+<F7>* nabídne přehled údajů, které lze nastavit (autom. pořizování). Účty DPH se nabízejí dle číselníku řádků DPH.